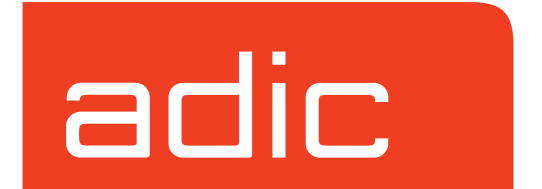

# **Infinite File Life**

**AMASS Version 5.3 August 2002 6-00323-01 Rev A**

#### **Trademark Notice**

ADIC, AMASS, CentraVision, DAS, DataMgr, FileServ, and VolServ are either trademarks or registered trademarks of Advanced Digital Information Corporation. All other product names and identifications are trademarks or registered trademarks of their respective owners.

#### **Copyright Notice**

© 1996-2002 ADIC® All rights reserved. This document is the property of ADIC. No part of this document may be reproduced, transmitted, transcribed, stored in a retrieval system, or translated into any language or computer language in any form or by any means, electronic, mechanical, magnetic, optical, chemical, manual, or otherwise, without the express written permission of:

ADIC 11431 Willows Road, NE PO Box 97057 Redmond, WA 98073-9757 USA Phone: 425-881-8004 FAX: 425-881-2296

#### **U.S. Government Rights Restricted**

Use, duplication, or disclosure of either the software or documentation is subject to restrictions set forth by the U.S. Government in FAR 52.227-19(c)(2) and subparagraph  $(c)(1)(ii)$  of the Rights in Technical Data and Computer Software clause at DFARS 52.227-7013 and/or in similar or following clauses in the FAR, DoD, or NASA FAR Supplement.

#### **Technical Assistance**

ADIC Technical Assistance Center:

- In the USA and Canada, call 1-800-827-3822.
- Outside the USA and Canada, call 303-874-0188 or toll-free 00800-9999-3822.
- Send e-mail to: support@adic.com.

#### **Documentation**

Although the material contained herein has been carefully reviewed, ADIC does not warrant it to be free of errors or omissions. We reserve the right to make corrections, updates, revisions, or changes to the information contained herein.

#### **READER COMMENT FORM**

ADIC includes this Form in an effort to provide the best possible documentation to our customers. Please take a few moments to mail or FAX your response to:

ADIC

Technical Publications 8560 Upland Drive Englewood, CO 80112 FAX: 303-792-2465 Email: techdocs@adic.com

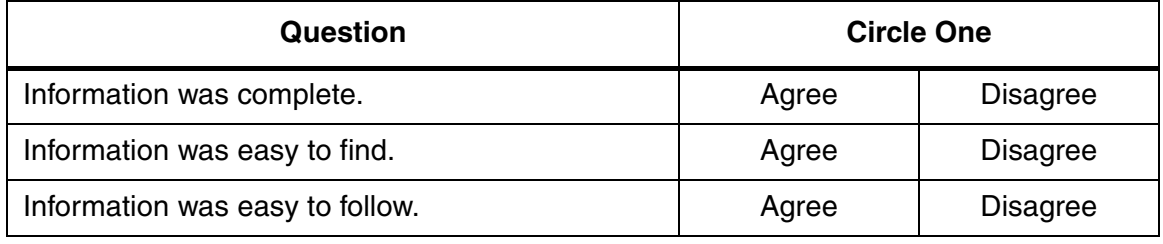

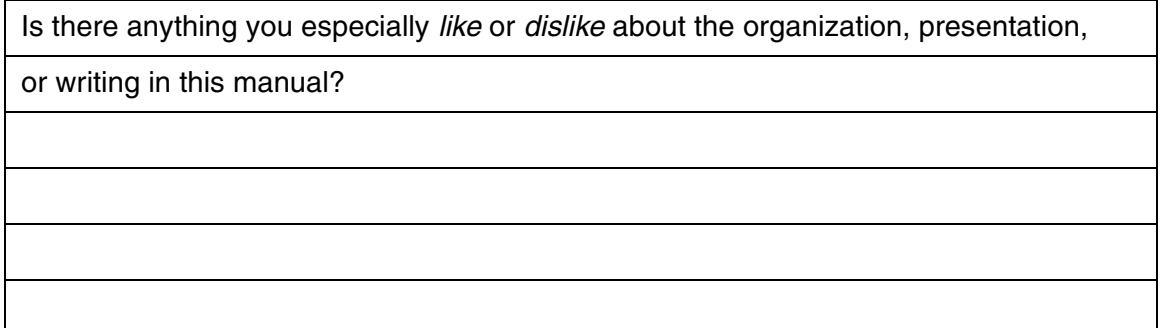

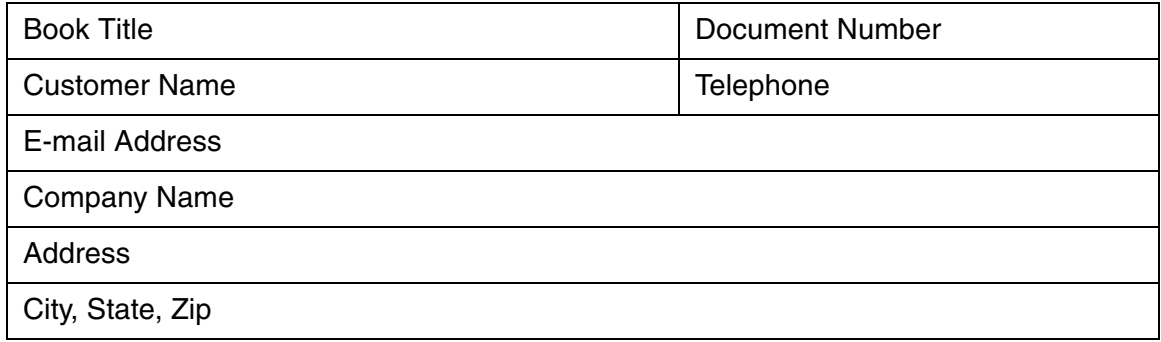

**Notes**

AMASS Infinite File Life

# **[Contents](#page-8-0)**

## **[Preface](#page-8-0)**

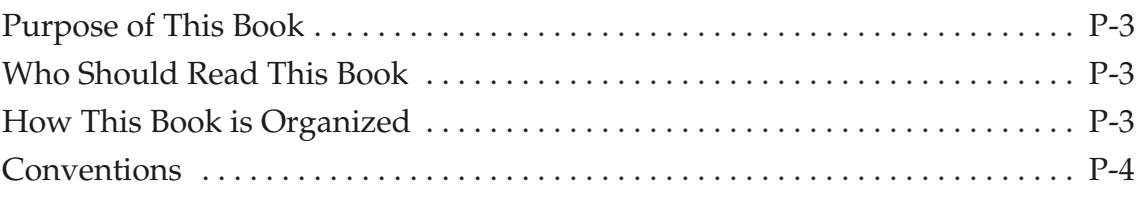

# **[Introducing Infinite File Life 1](#page-12-0)1 12021**

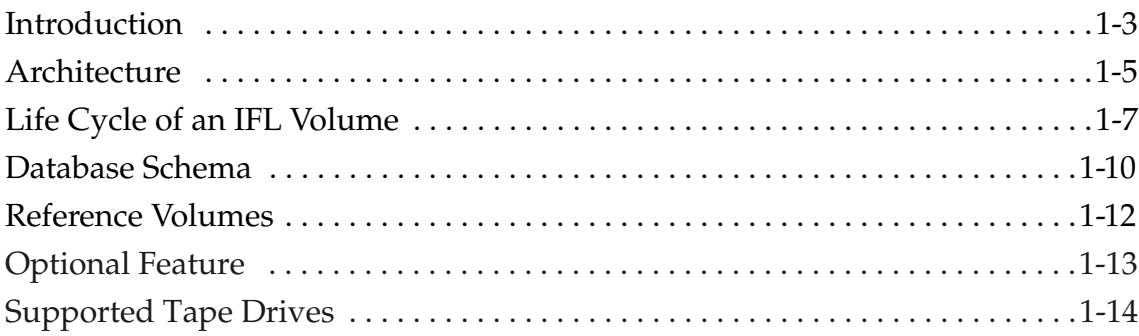

# **[Installing And Using Infinite File Life 2](#page-26-0)**

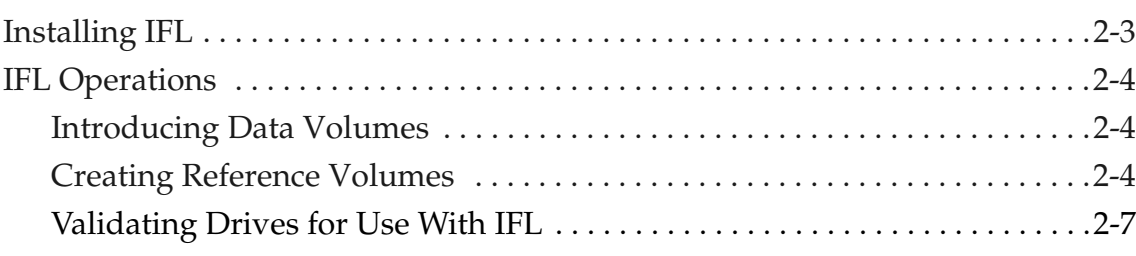

 $\mathbf I$ 

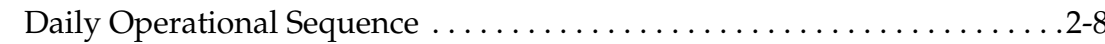

## **Infinite File Life Commands**

 $\overline{\phantom{a}}$ 

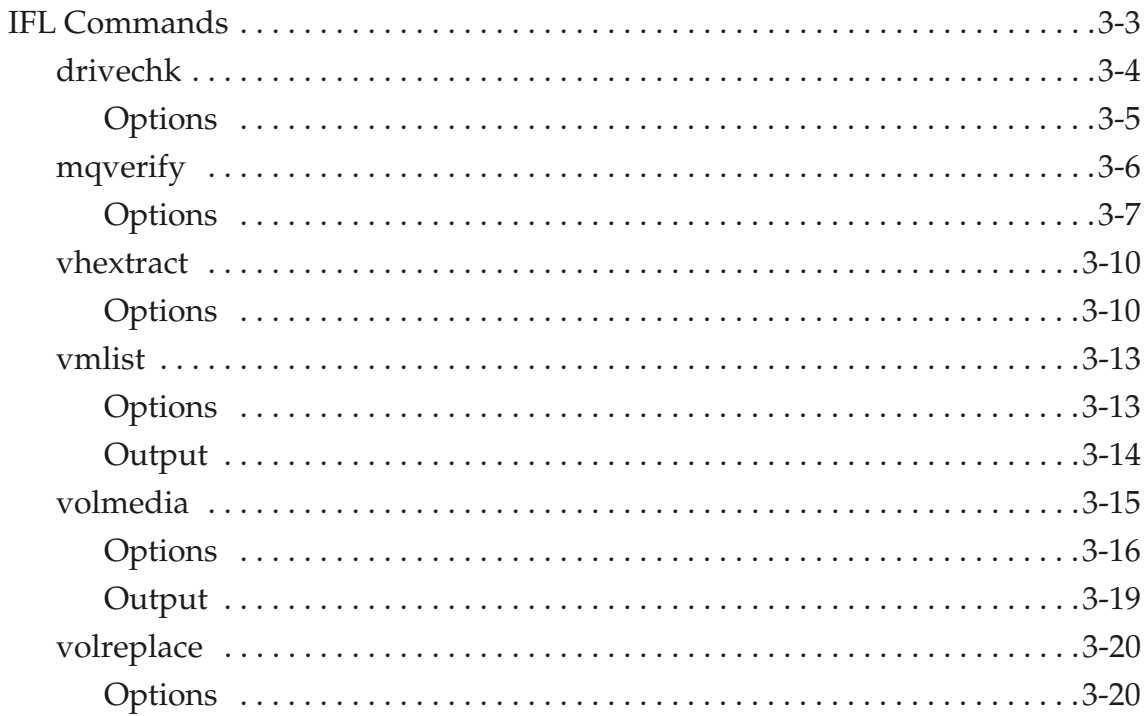

# **Configuring Infinite File Life**

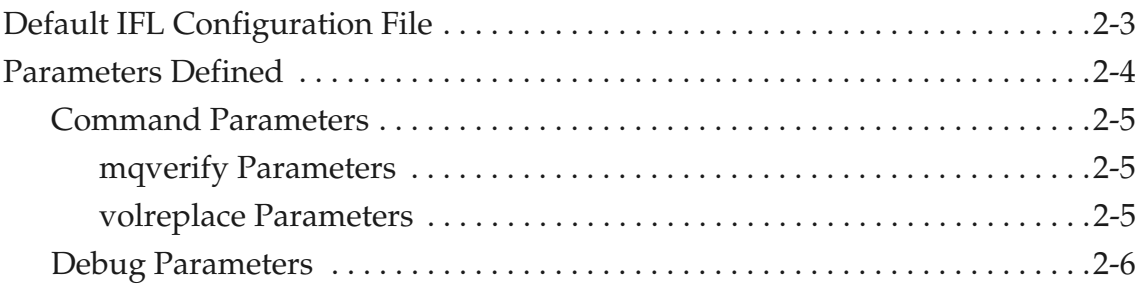

 $\overline{\mathbf{4}}$ 

3

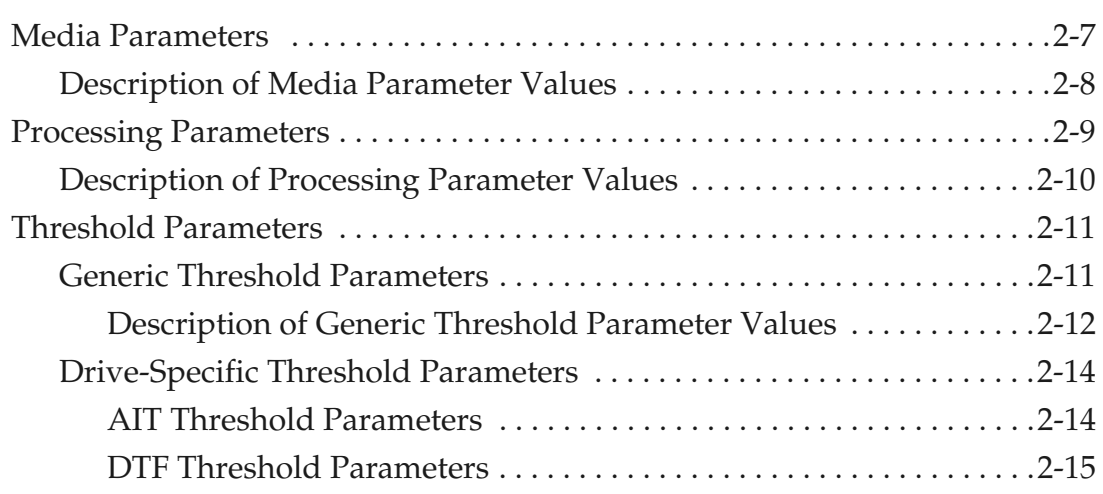

## **[Index](#page-76-0)**

<span id="page-8-0"></span>**Preface**

*AMASS Infinite File Life*

#### **NOTES**

*AMASS Infinite File Life*

<span id="page-10-2"></span><span id="page-10-1"></span><span id="page-10-0"></span>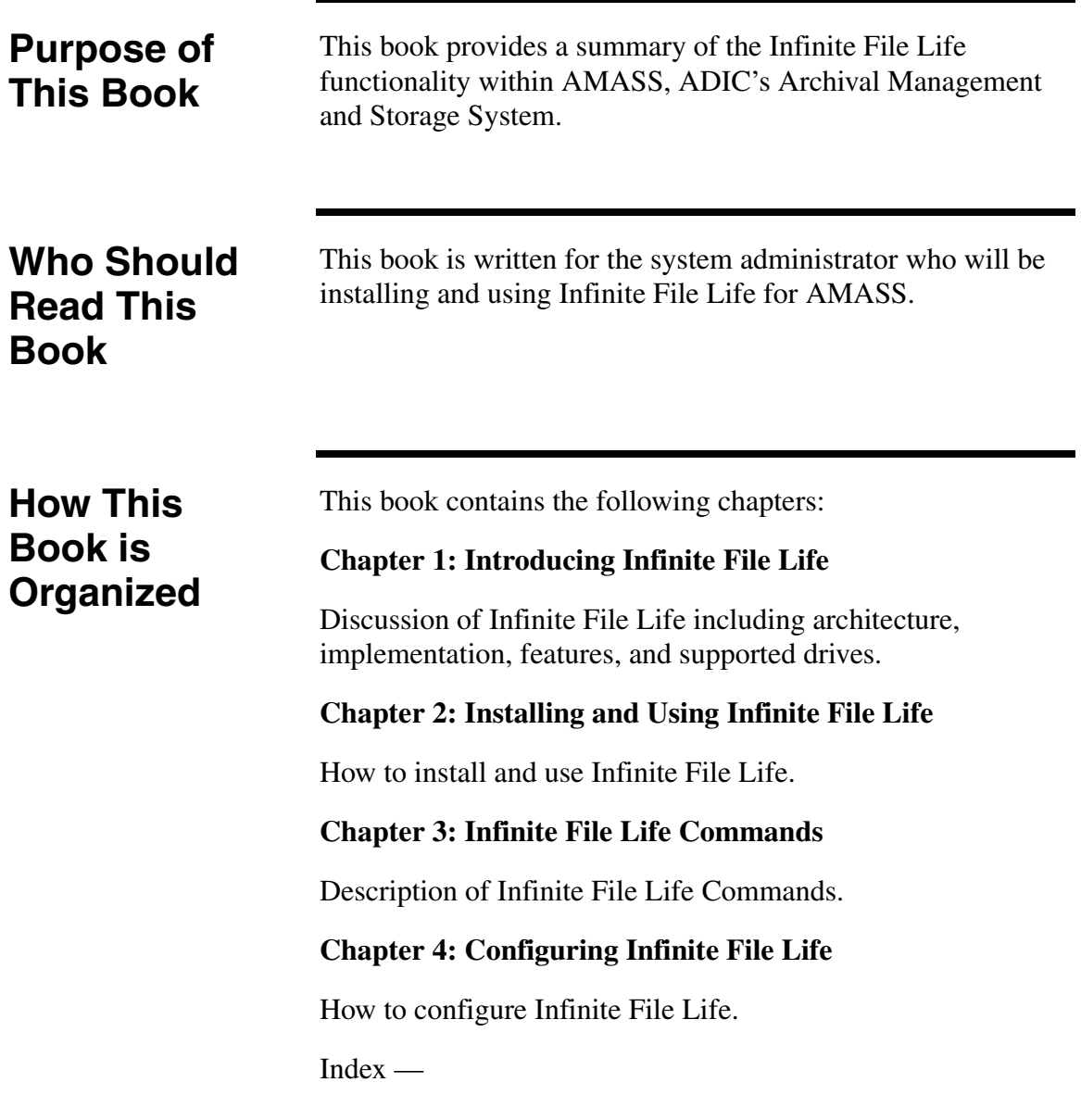

<span id="page-11-0"></span>**Conventions** The conventions used throughout the AMASS technical books are listed below:

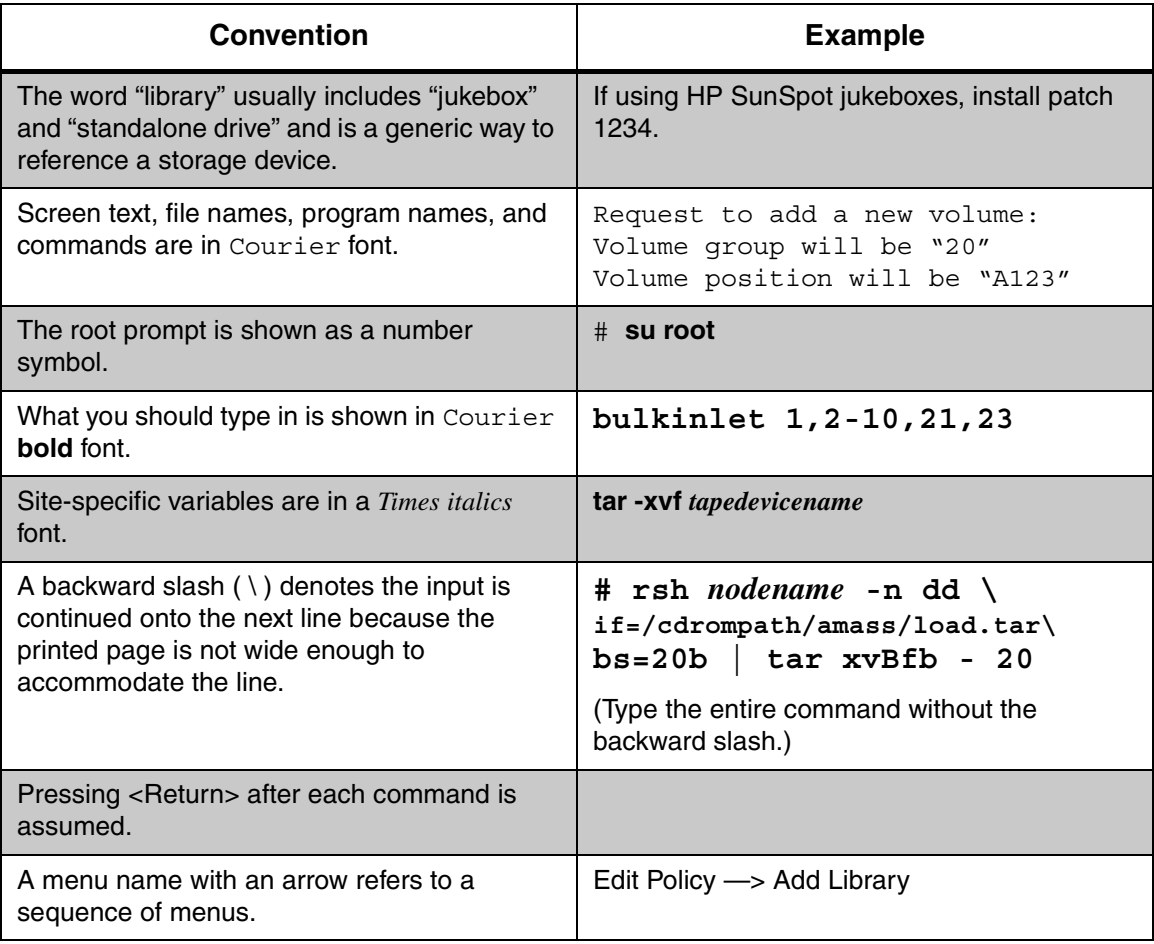

<span id="page-12-0"></span>**Introducing Infinite File Life**

**1**

Introducing Infinite File Life

#### **NOTES**

## <span id="page-14-0"></span>**Introduction**

The AMASS Infinite File Life (IFL) feature automatically manages volatile media over an extended period of time.

[Figure 1-1](#page-14-1) gives an overview of AMASS IFL.

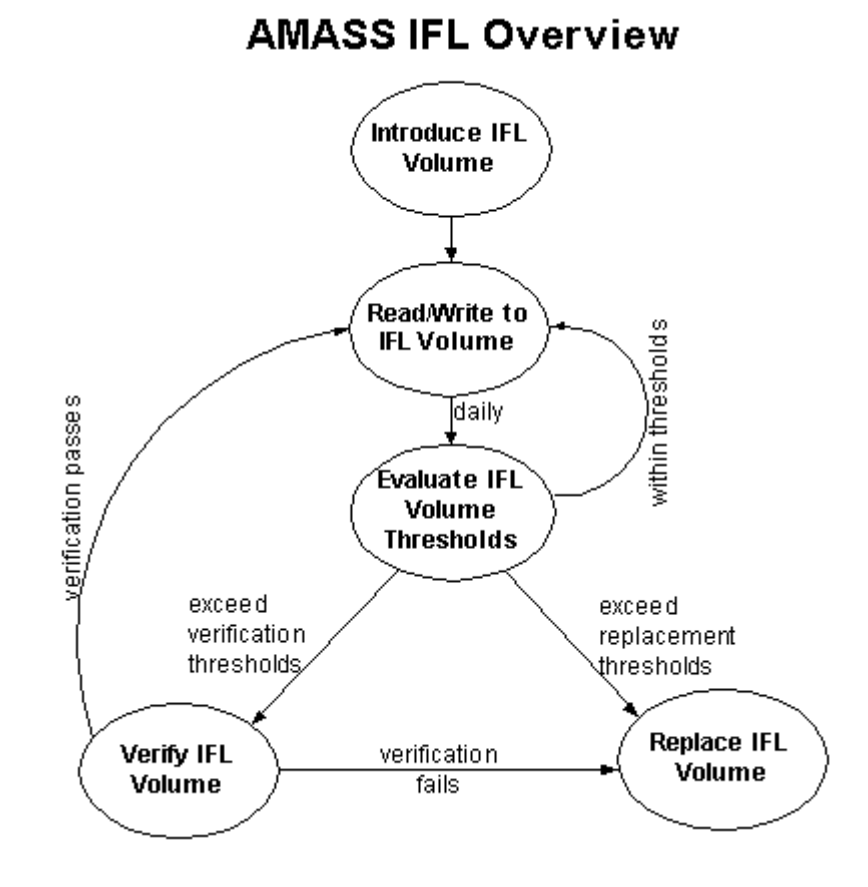

<span id="page-14-1"></span>**Figure 1-1** AMASS IFL Overview

A volume is created and normal read and write operations are performed on this volume. Statistics are gathered and checked against configurable thresholds to determine if a volume needs to be verified or replaced. Verification involves validating suspect blocks on the volume or the complete volume depending on how IFL is configured. If the verification fails, the volume is replaced by copying all of the volume's content to a new volume. Therefore, an AMASS volume has an Infinite File Life.

The statistics gathered include:

- Requests that succeed after one or more retries
- Requests that fail completely
- Requests that are recovered by the drive
- Age of media
- Blocks with errors
- **Mounts**
- Bytes read
- Bytes written
- Risk associated with a particular type of media

The error detection information for a failed or recovered I/O request requires little additional processing time.

## <span id="page-16-0"></span>**Architecture**

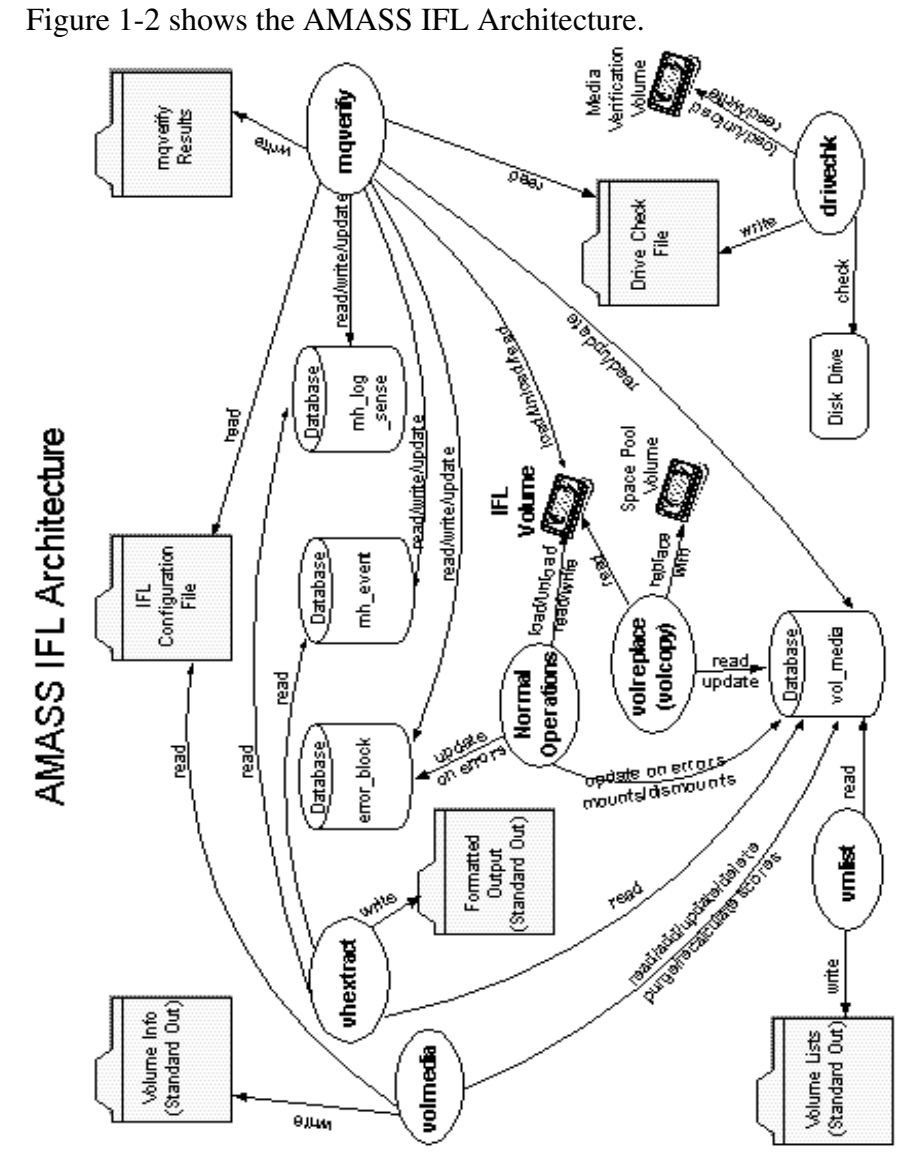

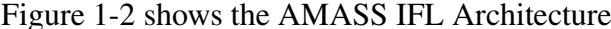

<span id="page-16-1"></span>**Figure 1-2** AMASS IFL Architecture

The purpose of IFL is to track the quality of an AMASS volume over time. Operations such as loads/unloads reads/writes are part of normal AMASS functionality. When errors occur during these Normal Operations, the events are recorded in the AMASS IFL database tables.

AMASS IFL uses two commands to validate IFL volumes. The volmedia command is used to calculate volume scores used in determining if a volume needs to be replaced. The mqverify command also reads blocks, suspect or as specified, from volumes that have been determined to need verification.

When an IFL volume has been marked for replacement, the AMASS volreplace command is used to replace the volume. Space Pool volumes are used as replacements.

Database tables are used to track IFL volumes over time. The database tables track media characteristics and specific error events associated with a volume. Refer to the Database Schema section of this chapter for a complete description of database tables.

Various commands are provided to extract information from the IFL databases. This includes vhextract, vmlist, and options to volmedia command. For further information on these and other commands, refer to [Chapter 3.](#page-38-1)

To use a drive for IFL volume verification, we use the drivechk command. This consists of using a new piece of media added into the Media Verification (MV) volume group, and then performing reads/writes to assure that the drive is functioning as expected. The command does generate a file for each drive that mqverify uses to determine which drives can be used to verify IFL volumes.

## <span id="page-18-0"></span>**Life Cycle of an IFL Volume**

[Figure 1-3](#page-18-1) describes the various life cycle states of an IFL volume.

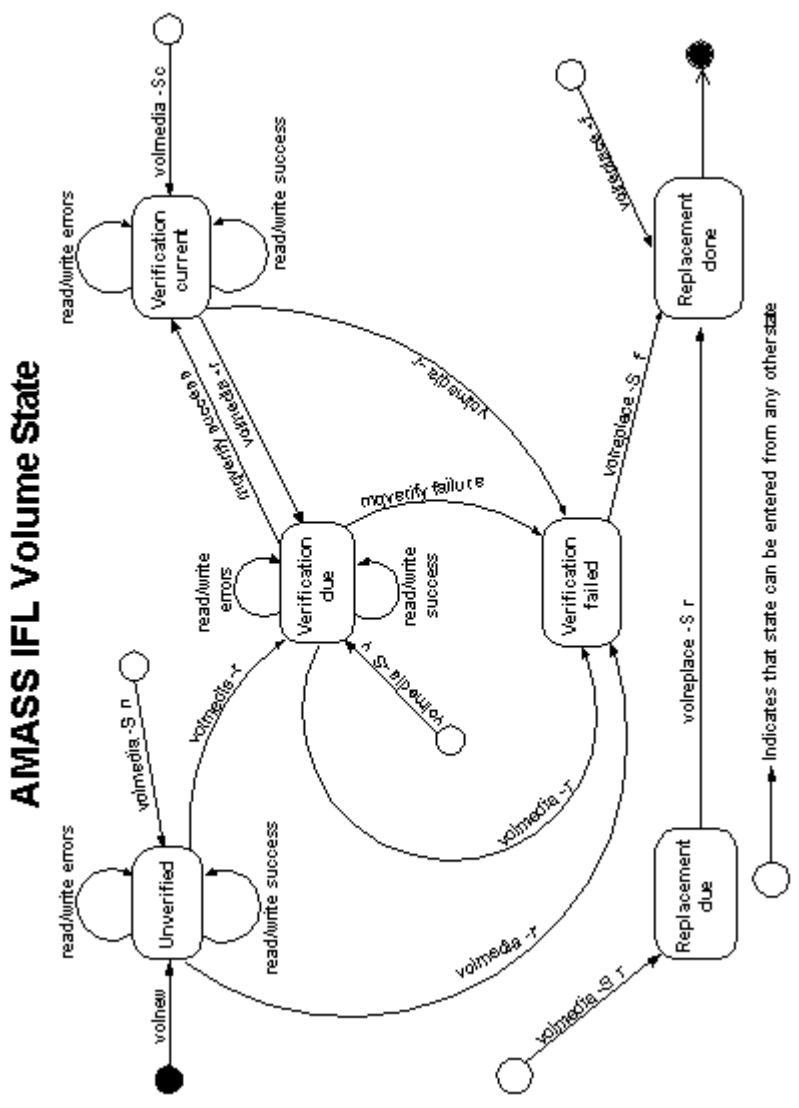

<span id="page-18-1"></span>**Figure 1-3** AMASS IFL Volume State

When a volume is created via the volnew command, it's state is Unverified. Normal read/write operations then occur for this new volume. If an error occurs the errors are recorded, but the state is not changed. The nightly IFL crontab will execute a "volmedia –r" command which checks for factors that have exceeded thresholds. If verification thresholds have been exceeded, the volume state is changed to Verification due. If replacement thresholds have been exceeded, the volume state is changed to Verification failed.

When the volume state is Verification due, mqverify will verify the volume. If the Verification is successful, mqverify will change the state to Verification current. If the verification was unsuccessful, mqverify will mark the volume as Verification failed.

When the volume is in Verification current state, normal read/write operations proceed and if any errors occur, they are recorded. Again, the nightly IFL crontab will execute a "volmedia –r" command which checks for factors that have exceeded thresholds and will change the volume state to Verification due or Verification failed.

When a volume is in the Verification failed state, two things can happen. If volreplace is configured to automatically replace failed volumes, through the IFL Configuration File, then the volume will be copied to another volume from the space pool. If volreplace is not configured to automatically replace volumes, then the AMASS administrator must manually set the volume state to Replacement due. Once the volume state is Replacement due, it will be copied to another volume by volreplace.

The ifldaily script generates files that list the volumes in various states. The files can be emailed to an AMASS administrator allowing the administrator to easily track volumes within AMASS IFL.

Note that the volmedia command allows a user to get to numerous states regardless of the current state.

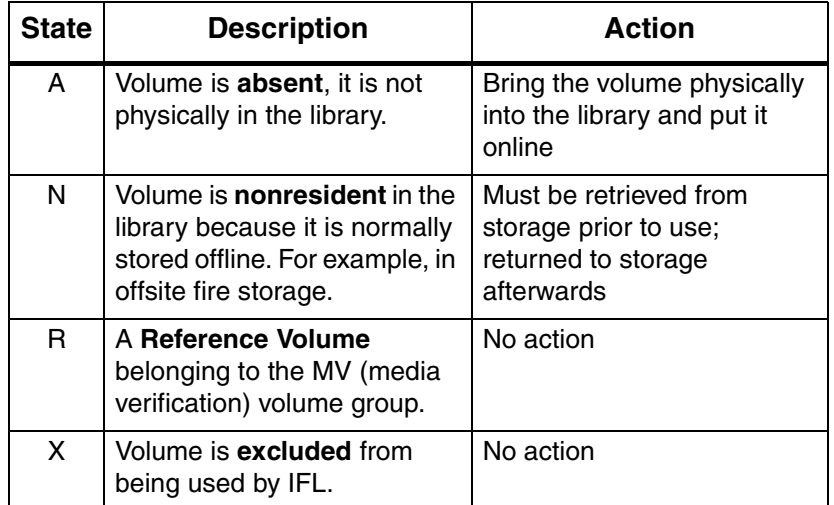

Additional states defined for an IFL volume include:

#### <span id="page-21-0"></span>**Database Schema**

[Figure 1-4](#page-21-1) describes the database schema for Infinite File Life. This consists of four tables that are located at /usr/filesysdb/vol. In addition to the individual tables, there are sets which describe relationships between tables.

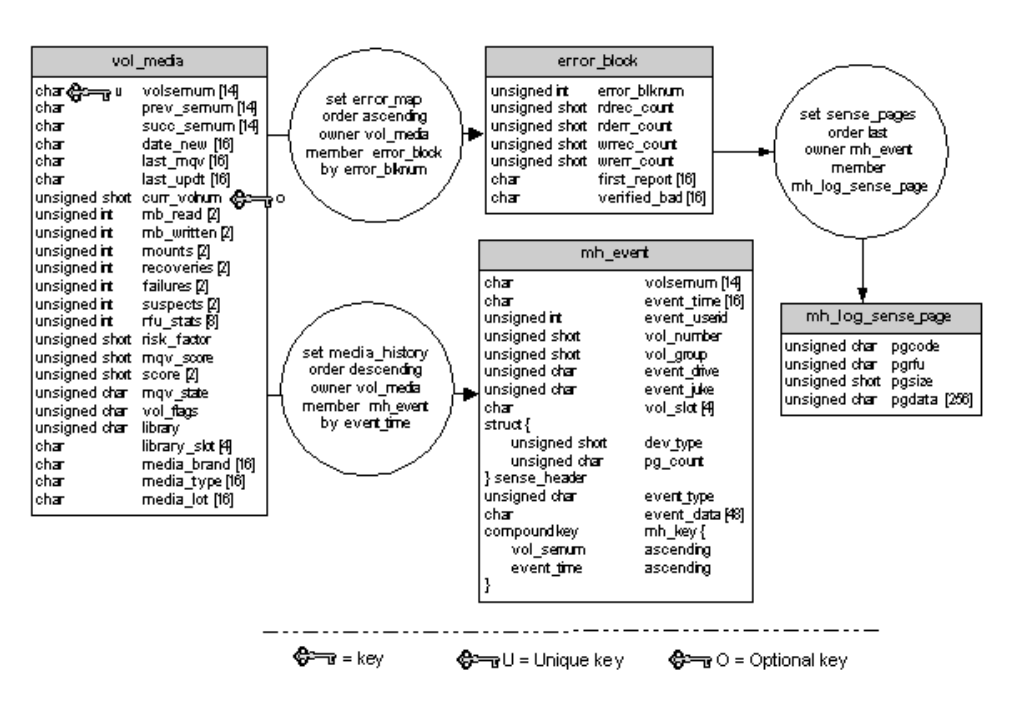

#### **AMASS IFL Database Schema**

<span id="page-21-1"></span>**Figure 1-4** AMASS IFL Database Schema

The vol\_media table is used to track individual volumes within IFL. This table includes a volume serial number (volsernum) which identifies a specific cartridge for its lifetime whether the media is present in the automated library or if the media has been outlet from the library and has been moved to off-line storage. The volume serial number is usually the bar code label.

Any volume present before IFL was installed is added to the vol\_media table as it is encountered during normal I/O processing. AMASS makes sure the correlation between the IFL volume serial number in the IFL databases and the unique volume number assigned by AMASS remains current.

The error\_block table is used to record blocks that have errors. This table is populated when errors are encountered during normal AMASS operations. The mqverify command then reads this table to find the blocks that had errors and need to be verified.

The mh\_event and mh\_log\_sense tables are used by mqverify to record sense data obtained during the verification process.

The amassbackup and amassrestore commands also give the ability to back up and restore these IFL databases. For a description of these commands, refer to the Command Reference chapter in *Managing the AMASS File System*.

### <span id="page-23-0"></span>**Reference Volumes**

A Reference Volume is "good" fresh-out-of-the-package media. Assign these Reference Volumes to the media verification (MV) volume group with the AMASS volnew command.

Reference Volumes are used to validate a drive for use with IFL. In addition, Reference Volumes can determine whether a failure is caused by deteriorating media or by a bad drive.

#### **Tip**

(1) For a definition of volume groups, see Volume Groups Defined in the Managing the AMASS File System.

(2) For information on using volnew, refer to the Command Reference chapter in the Managing the AMASS File System.

## <span id="page-24-0"></span>**Optional Feature**

To enable the Infinite File Life feature, obtain a unique authorization string from your AMASS sales representative. Enter this alphanumeric string during the installation process.

Because IFL currently uses the volcopy command as a replacement mechanism, the IFL authorization string also licenses the volcopy command.

## <span id="page-25-0"></span>**Supported Tape Drives**

IFL supports the following tape drives with at least the minimum firmware level.

Refer to the AMASS Release Notes for the latest firmware levels that have been tested.

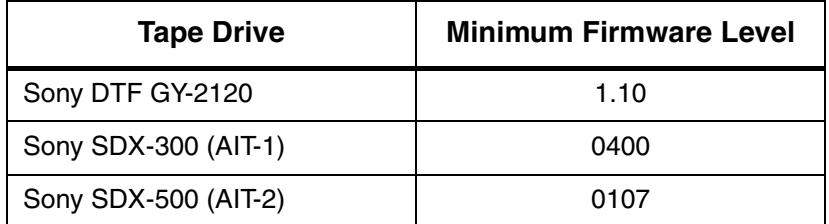

The minimum firmware versions provide access to the low-level Error Detection and Correction (EDAC) data upon which IFL depends.

# **2**

<span id="page-26-0"></span>**Installing And Using Infinite File Life**

## **NOTES**

## <span id="page-28-0"></span>**Installing IFL**

Installing IFL is part of the normal AMASS installation procedure. For detailed instructions, refer to the *Installing AMASS* manual.

The following steps are specific to an IFL installation:

- **Step 1.** Verify that your AMASS authorization string has been IFL enabled. Because volcopy is used in conjunction with IFL, it is also enabled at this time.
- **Step 2.** Install AMASS.

The installamass script amends the crontab file to run the ifldaily script.

#### **Note**

To provide adequate time for ifldaily processing, the IFL installation reschedules the daily amassbackup from 0300 hours to 0105 hours. The ifldaily session is scheduled by default, to start at 0115 hours and end at 0600 hours daily.

**Step 3.** Use the Default IFL Configuration File without modification or create a Customized IFL Configuration File. For more information about the IFL Configuration File, see the *Infinite File Life Commands* chapter in this manual.

#### <span id="page-29-0"></span>**IFL Operations**

This section describes how to introduce data volumes, create reference volumes, and validate drives for use with IFL.

#### <span id="page-29-1"></span>**Introducing Data Volumes**

There are no special commands to introduce Data Volumes to IFL. When new volumes are introduced to AMASS, via the volnew command, they are then added to the IFL database. Any volume present before IFL was installed is added to the IFL database as it is encountered during normal I/O processing.

#### <span id="page-29-2"></span>**Creating Reference Volumes**

Reference volumes are used by IFL to determine whether a failure is caused by deteriorating media or by a bad drive. You must have a separate Reference Volume for each drive. A Reference Volume is "good" fresh-out-of-the-package media.

Perform the following steps to create a reference volume. This assumes a SCSI attached library. Consult the *Managing AMASS File System* guide for creating and formatting volumes on other configurations.

**Step 1.** Create Reference Volumes to be used by the Infinite File Life (IFL) feature.

Request to add a new volume: Volume group will be MV Volume position will be 0004 Volume label will be REF1 Volume jukebox number will be 1 Is this information correct? [y - n]: **y** MQV Reference Volume 5 has been added.

**Step 2.** Mark the volume online.

# **volnew MV 0004 REF1**

# **volloc -n 5**

Volume 5 status is now Online.

- **Step 3.** Enter the volformat command as shown below to format a Reference Volume:
- # **su root** # **volformat -y 5** volformat: format of volume 5 started. volformat: format of volume 5 complete volformat: completed formatting all volumes

**Step 4.** View attributes for the Reference Volume in the library with the vollist command. In line 5 below is an example of the output for Reference Volume number 5 in the MV volume group.

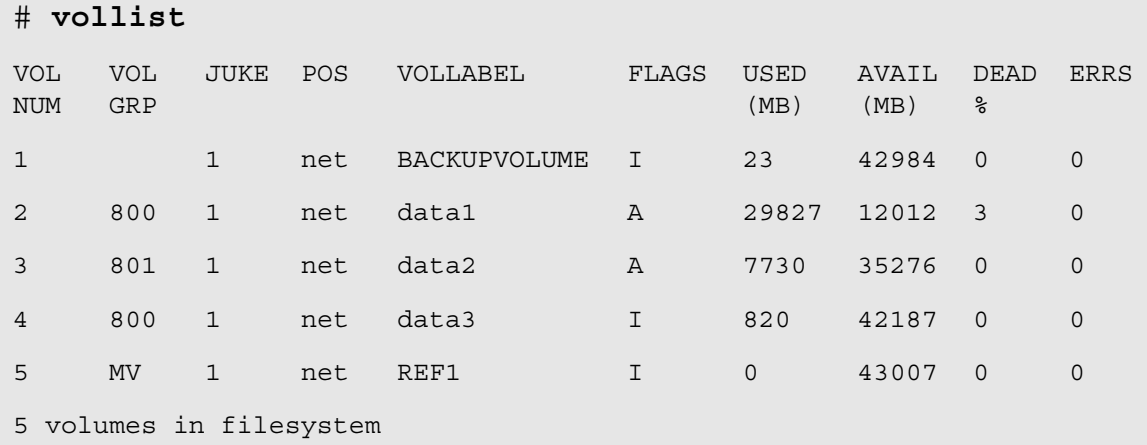

**Note**

All Reference Volumes in the MV volume group are always INACTIVE.

2-6 6-00323-01 Rev A

#### <span id="page-32-0"></span>**Validating Drives for Use With IFL**

Use the [drivechk](#page-41-1) command to check the quality of the specified drive used by IFL. In the following example, Reference Volume 5 from the MV volume group is used to check drive 1 in jukebox 1.

```
# drivechk -V 5 1 1
Verify Drive 1 in jukebox 1? [y-n]: y
Drive 1 passed verification.
```
This checking process writes and reads to special media from the MV volume group. The drivechk command collects error statistics on the drive. For more information, see [drivechk](#page-41-1).

If the drive error rate is low, the drive can be used by the [mqverify](#page-43-1) command to verify the rest of the media used by IFL.

#### <span id="page-33-0"></span>**Daily Operational Sequence**

Each night after backups are performed the ifldaily script is run via cron.

The ifldaily script performs the following tasks:

**Task 0.** Setup

Sets up or validates the directories needed for IFL. The IFL directory structure is shown in the following illustration:

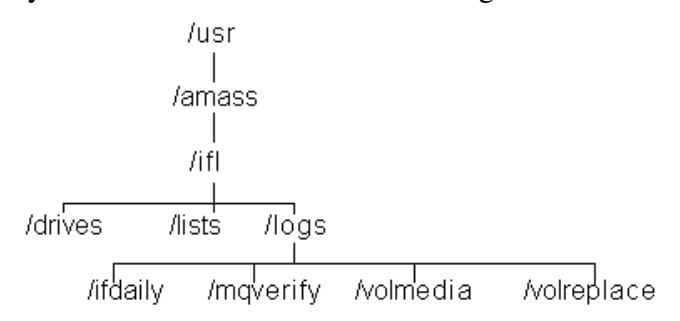

The script then determines if a custom IFL Configuration File (config) or if the default IFL Configuration File (config.default) is being used. This file is located in /usr/amass/ifl. The IFL Configuration File is then read by the script and parameters are passed to various IFL commands.

#### **Task 1.** volmedia -r

The volmedia -r command searches through the vol\_media table to evaluate each volume for a state change, then recomputes the verification and replacement priorities. Verification and replacement are based on factors defined in the IFL Configuration File. Each individual factor is evaluated against its limit defined in the IFL Configuration File. If any of the individual factors exceed their specified limit, the volume state is set to Verification due or Verification failed.

IFL Operations

All individual factors are combined into a mqv score. This is where weights come into play. The weights are used to give an individual factor greater/lesser influence on the total mqv score. The mqv score is a sum of the individual factors times their respective weight factor. A factor with a higher weight has a greater influence on the mqv score. Once the mqv score is calculated, it too can be evaluated against a limit defined in the IFL Configuration File.

By providing the users the ability to configure factors and the weights, as we learn more over time about our media characteristics we can adjust these appropriately. Note that the mqv score also includes drive characteristics which obviously depend on the individual drive. Therefore, if the drive itself is suspect, that will be taken into account for an individual volume score.

#### **Task 2.** volreplace

The ifldaily script then runs the volreplace command to replace volumes that have been marked as verification failed or replacement due depending on the options specified for volreplace. The default IFL Configuration File specifies the "-S r" option to volreplace. This tells volreplace to replace volumes marked as replacement due. The volumes are sorted by their scores in determining replacement order. During replacement, the contents of a degraded volume are copied to healthy media and the replaced volume is removed from service.

Volumes can only be marked as replacement due by running volmedia manually. This was provided so that a AMASS administrator could check the list of volumes that were marked as verification failed and manually mark those volumes to be replaced. If we pass the "-S f" option to volreplace, it will automatically replace volumes marked as verification failed.

#### **Task 3.** mqverify

The ifldaily script then runs mqverify. The mqverify script reads the volmedia database to determine the volumes marked as verification due. The flagged volumes are tested in turn loading the volume into a drive. Reads are performed on error blocks previously found on the volume or the whole volume depending on the options passed to mqverify. This is called the Media Quality Verification (MQV) process.

Sense data is examined from the drives and any additional errors are recorded as bad error blocks. Then mqverify, as volmedia -r did, computes and compares factor values against limits defined in the IFL Configuration File.
In this case when one of the factors exceeds a limit, AMASS marks it inactive, writes a message to the syslog, and marks the volume as verification failed. In addition, a mqv score is calculated and checked against a limit defined in the IFL Configuration File. Note that we assume that a drive has passed a drivechk and can be used for mqverify.

#### **Task 4.** Create Volume Lists

The ifldaily script then uses [vmlist](#page-50-0), which reads the volmedia database and creates lists for the system administrator. These lists are reminders to make volumes available for verification, authorize replacement of volumes that have failed verification, and to move non-resident media to or from off-site storage. The lists are stored in one or more of the following files:

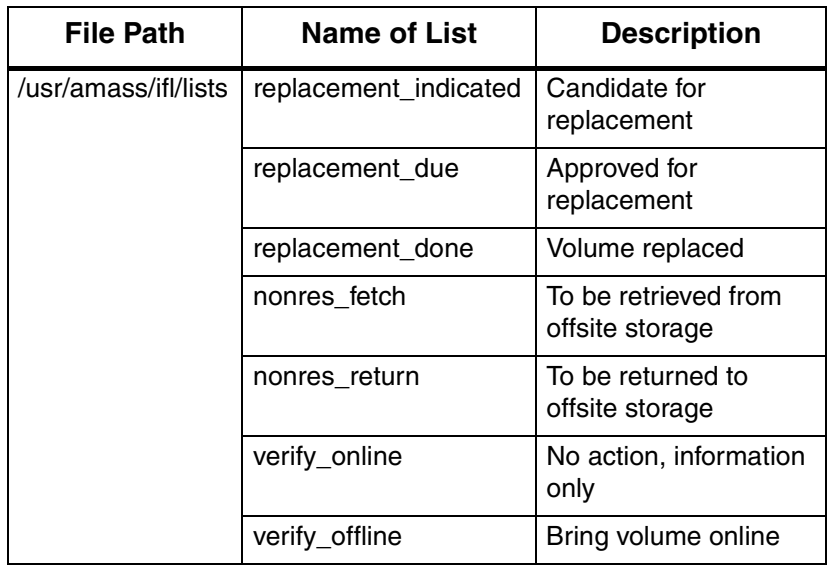

#### Task 5. Send List Notifications

The ifldaily script can be configured to send the lists to an AMASS administrator via email (mailx). For more information see the IFL Configuration File in the Configuring Infinite File Life chapter of this manual.

# **3**

**Infinite File Life Commands**

## **NOTES**

3-2 6-00323-01 Rev A

Following are the available IFL commands:

- [drivechk](#page-41-0)
- [mqverify](#page-43-0)
- [vhextract](#page-47-0)
- [vmlist](#page-50-1)
- [volmedia](#page-52-0)
- [volreplace](#page-57-0)

#### <span id="page-41-1"></span><span id="page-41-0"></span>**drivechk**

Check the quality of a specified drive for use by IFL. This checking process writes and reads to special media from the MV (media verification) volume group. The MV volume group consists of media known as "good."

**Note**

This drive checking is not a "rigorous" process, it checks the drive for use only for the AMASS IFL feature. Do not use this command to verify the overall merit or superiority of your drives.

The drivechk command collects error statistics on a drive. If the error rate is low, the drive can be used by the [mqverify](#page-43-0) command to verify the rest of the media used by IFL.

#### **Tip**

Verifying a Sony DTF drive can take about 30 minutes; verifying a Sony AIT drive can take about 60 minutes.

The drivechk command creates a verification file for each drive it tests in /usr/amass/ifl/drives/*jXdYY*, where *X* = jukebox number,  $YY =$  drive number.

The format of this file is a "status" field (either PASSED or FAILED) followed by a "date\_time" field (with a format of *yyyymmdd.hhmm*). An example is shown below, where a drive passed on 2000 May 30 at 4:44 pm and another drive failed on 2000 May 30 at 5:30 pm:

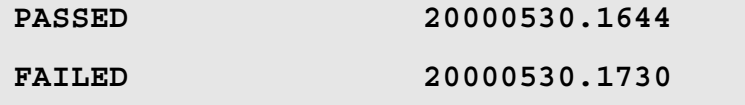

There is a "drive valid time\_in\_days" parameter in the IFL configuration file where you can specify the "life time" value for a drive. After this life time value expires, you must run the drivechk command again. An example of this parameter in the configuration file is shown below, where a drive will be valid for 366 days after it has been checked by the drivechk command:

drive valid 366

#### **Options**

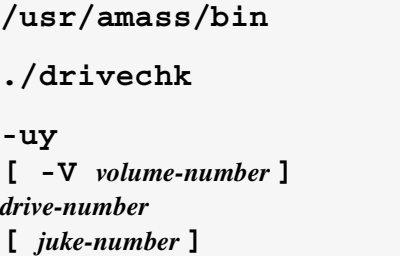

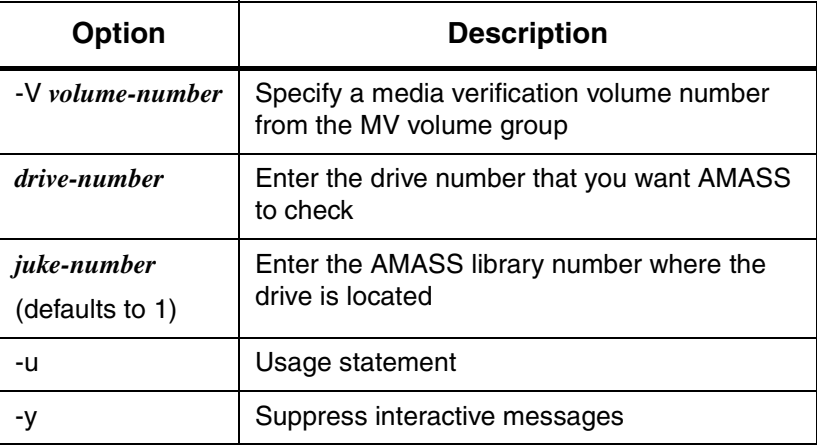

#### <span id="page-43-1"></span><span id="page-43-0"></span>**mqverify**

The mqverify command performs the following tasks:

- By default, it will select a drive that has been previously verified as good by the [drivechk](#page-41-0) command.
- Verifies volumes and volume groups for use by IFL. To prevent conflict with any activity in the same volume group, AMASS flags the volume as INACTIVE while it is being verified. AMASS recomputes the priorities and sets the most important volumes first. The sequence is as follows:
	- Creates an internal list of volumes (either specified or by scanning the VolMedia Database), then sorts them in descending priority.
	- Starts verifying one volume at a time (mounts the volume and performs the reads as specified in the command line.) If either the -m or -M option is specified, the only information taken from the data is the list of error blocks.
	- As each volume completes verification, its current statistics are added to the totals, the verification and replacement priorities are recalculated and the Media Quality Verification (MQV) state is set.
- When the verification process completes, AMASS updates the VolMedia Database, and logs its findings to syslog. It also writes or appends a report to the /usr/amass/logs/mqverify/*yyyy:mm:dd.hh:mm* file. For example, to the 1999:08:03.0115 file.
- If the volume requires replacement, AMASS flags it as INACTIVE and sends a message to syslog.

If you do not specify a volume or volume group with the mqverify command, AMASS scans the VolMedia Database for volumes that meet the following criteria: (1) are listed in the verification\_due state and (2) are online and formatted.

```
Note
```
Volumes that are offline or unformatted cannot be verified.

#### **Options**

```
/usr/amass/bin
./mqverify
-u
[ -fmMqy ]
[ -b block-number ... ]
[ -c count ]
[ -d drive-number ]
[ -g volume-group ... ]
[ -i interval]
[ -s block-number ... ]
[ -v vol-number | #volserial-number ]
[ -x vol-number | #volserial-number ]
```
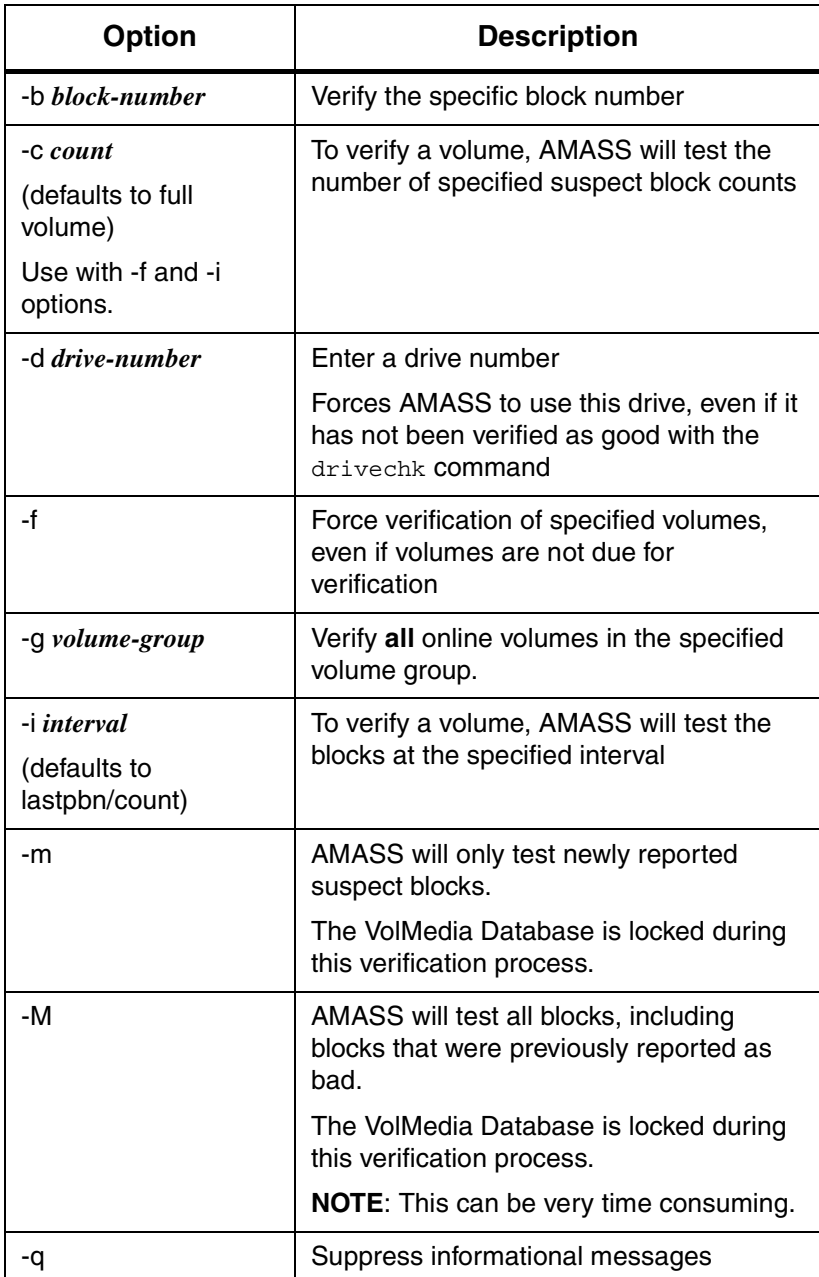

3-8 6-00323-01 Rev A

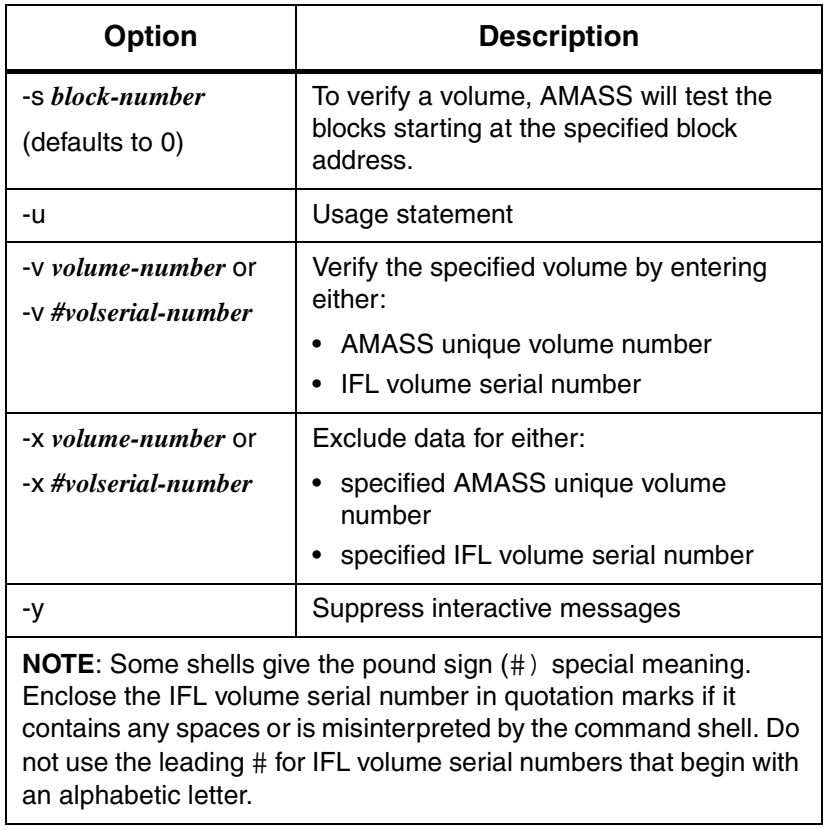

### <span id="page-47-0"></span>**vhextract**

The vhextract command reports information from the IFL Database.

Selected data is separated by tabs and can generate input for either spreadsheets or for other reporting programs.

#### **Options**

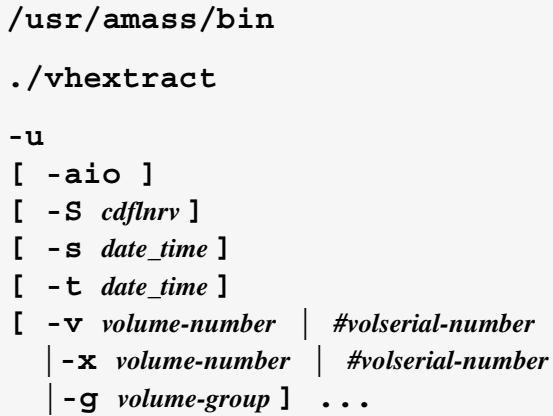

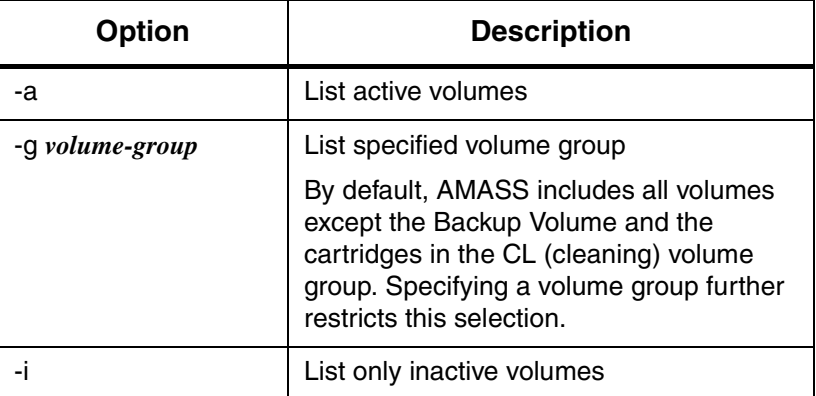

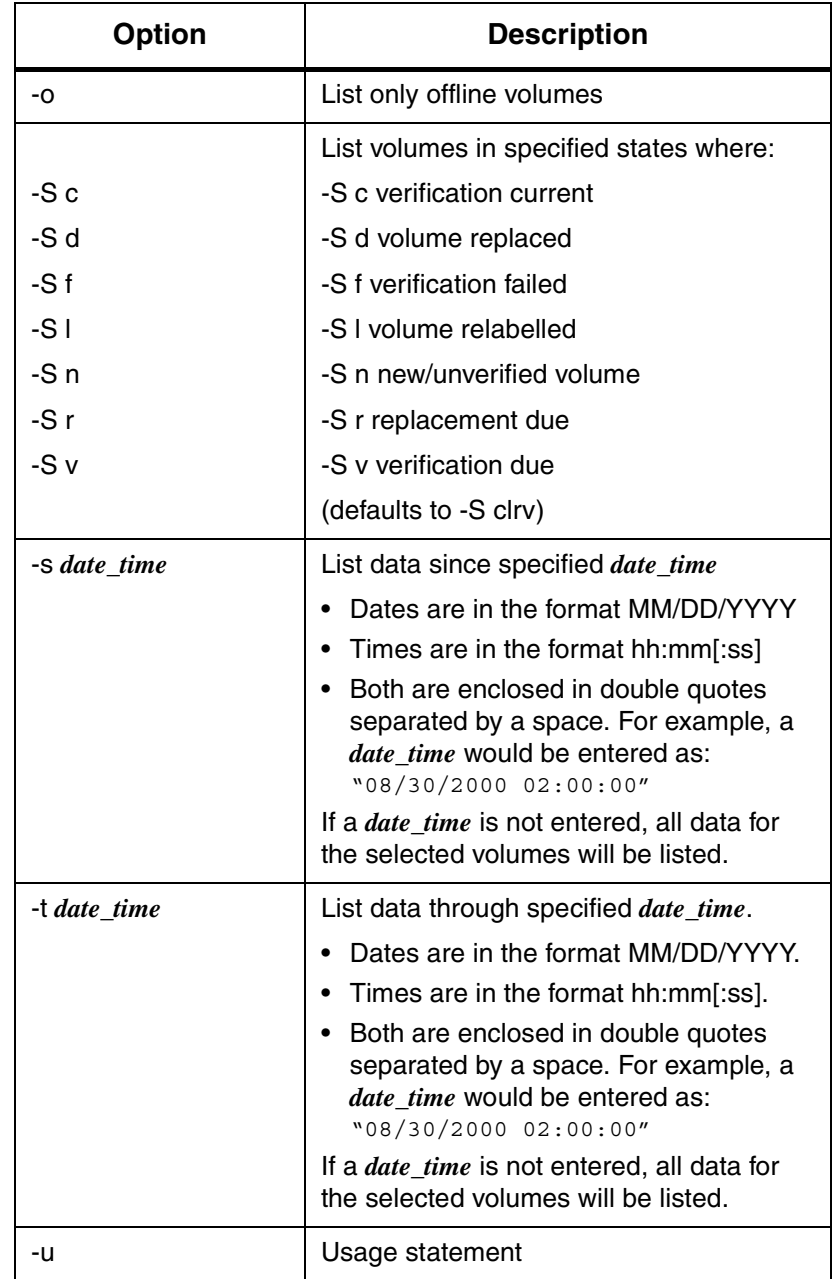

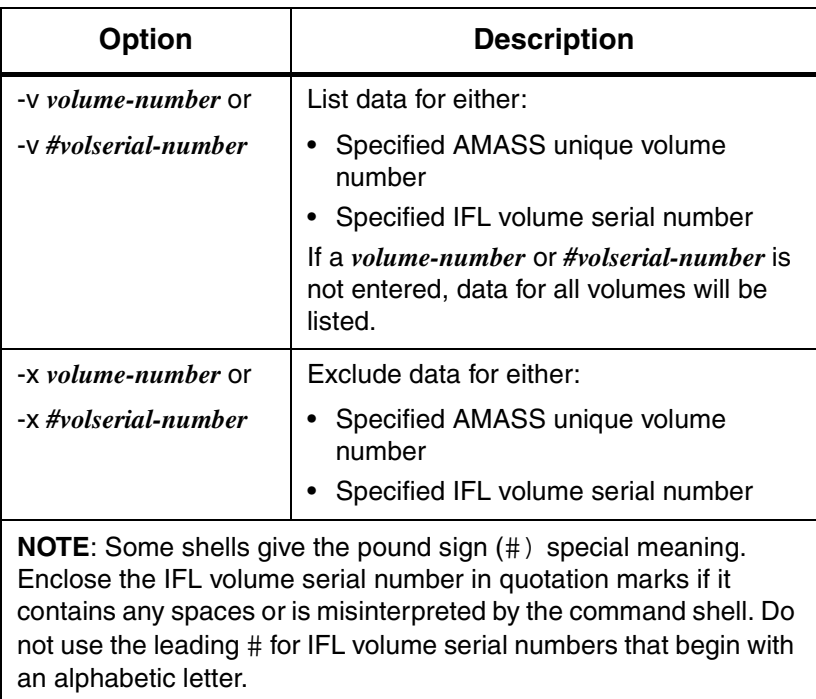

## <span id="page-50-1"></span><span id="page-50-0"></span>**vmlist**

The vmlist command lists media from the AMASS File System Database and IFL Databases.

## **Options**

```
/usr/amass/bin
./vmlist
-u
[ -aio ]
[ -F anrx ]
[ -S cdflnrv ]
```
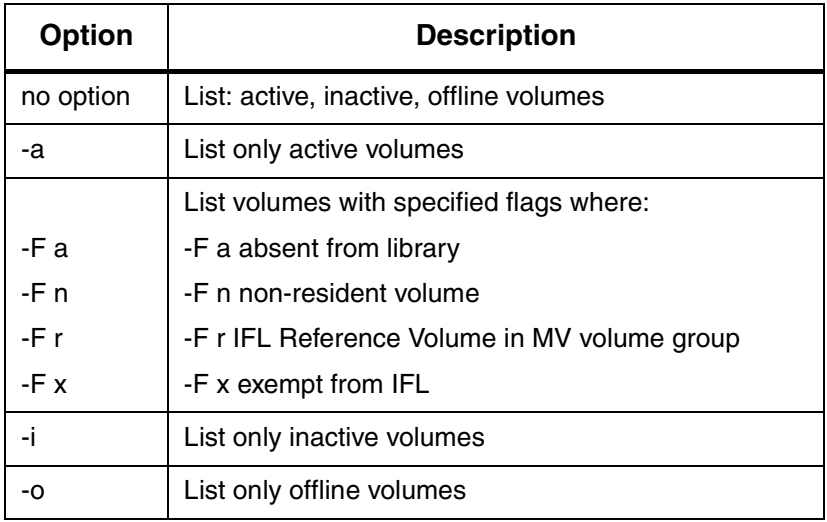

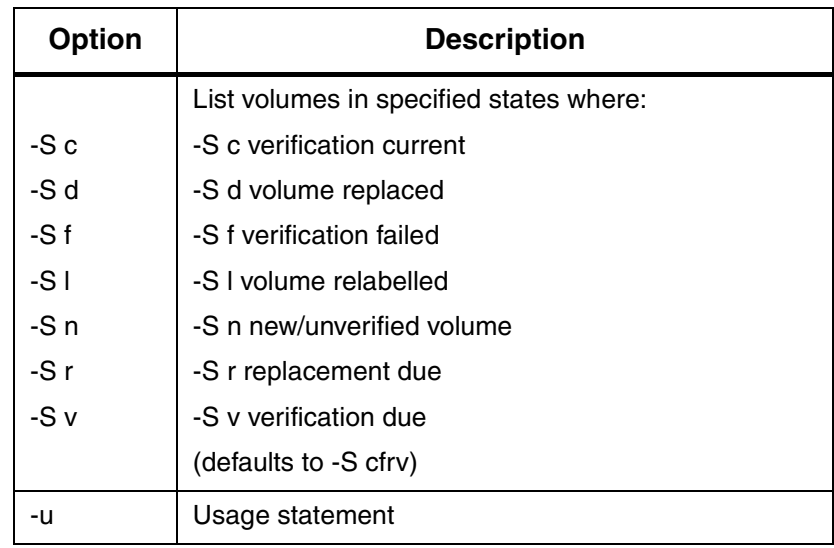

Output An example of the vmlist output is shown below:

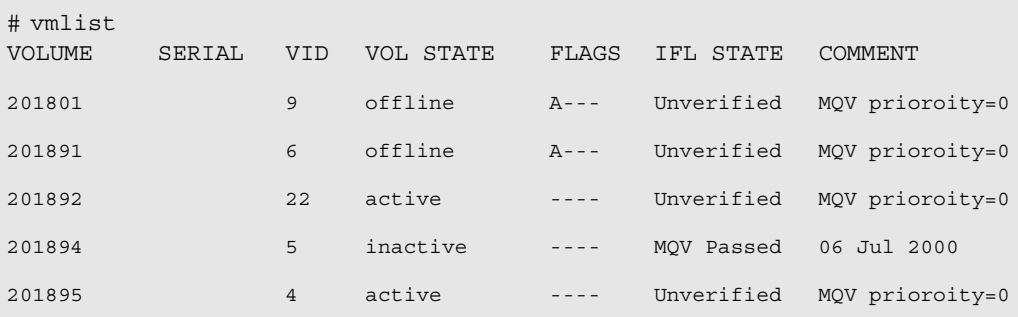

## <span id="page-52-0"></span>**volmedia**

The volmedia command performs the following tasks:

- Displays and modifies IFL Databases
- Records the brand, media type, lot/case number, and acquisition date of each IFL volume

#### **Note**

The volmedia command operates either in inquiry mode or update mode, but not both at the same time.

#### **Options**

```
/usr/amass/bin
./volmedia
(display usage) 
volmedia -u
(display volume)
volmedia [ { <volume-number> | #<volserial-number> } ... ] 
(add/update volume)
volmedia
[ -A { yes | no } ] 
[ -d <date_acquired> ]
[ -l <lot> ]
[ -m <manufacturer> ]
[ -N { yes | no } ]
[ -R { yes | no } ]
[ -S { new | current | verify | replace } ]
[ -t <type> ]
[ -X { yes | no } ]
[ -y ]
{ <volume-number> | #<volserial-number> } ...
(delete volume)
volmedia 
-D 
[ -y ] 
{ <volume-number> | #<volserial-number> } ...
(purge history)
volmedia
{ -p | -b <date> }
[ -y ] 
{ <volume-number> | #<volserial-number> } ...
(recalculate scores)
volmedia
-r 
[ -y ]
```
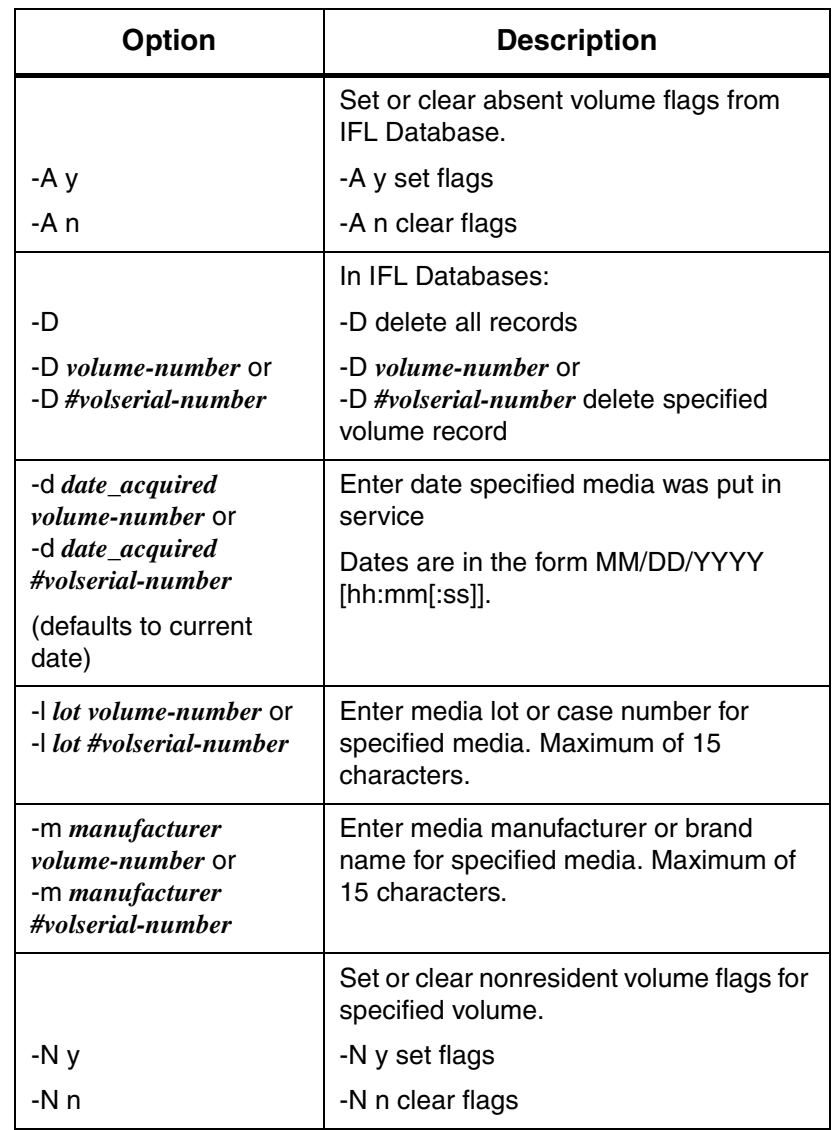

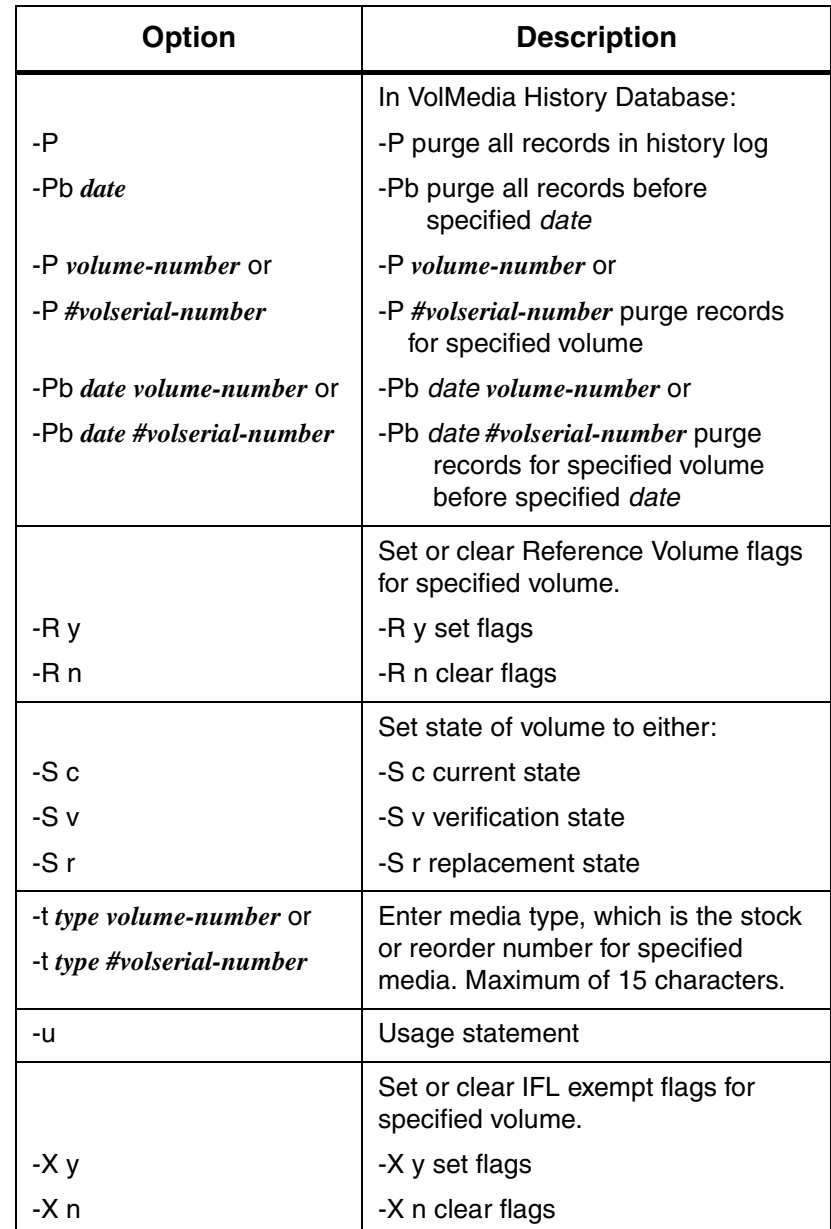

3-18 6-00323-01 Rev A

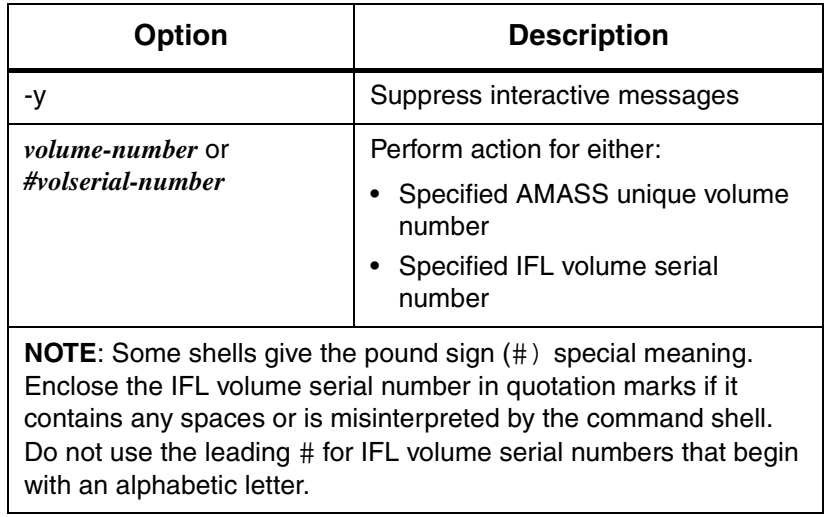

Output An example of the volmedia output is shown below:

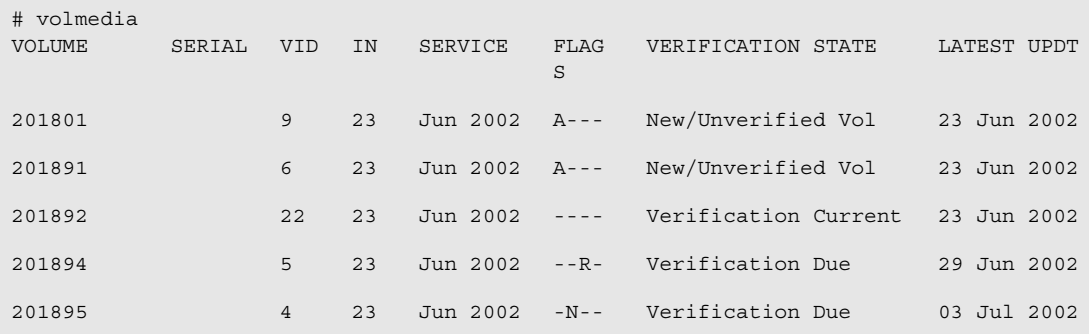

#### <span id="page-57-1"></span><span id="page-57-0"></span>**volreplace**

The volreplace command gathers information from the IFl Databases and the IFL Configuration File to establish a priority list of volumes to replace that are close to degenerating. The AMASS volcopy command creates an exact copy of the volume to be replaced and the unique AMASS volume number is reused for the copied version.

#### **Note**

At least one volume must be in the AMASS space pool (SP) volume group because volreplace uses new volumes from the SP. This command will fail if there is not an available volume in the SP volume group.

If you do not specify any volumes or volume groups to replace, AMASS searches the volumes in the IFL created by the ifldaily script, and builds a list of prioritized volumes to be replaced. If a to-be-replaced volume is offline, make the volume online.

#### **Options**

```
/usr/amass/bin
./volreplace
-u
[ -fqy ]
[ -r { volcopy | none } ]
[ -S fr ]
[ -v {<volume-number> |#volserial-number}
 |-x {<volume-number> |#volserial-number}
 |-g <volume-group> ] ...
```
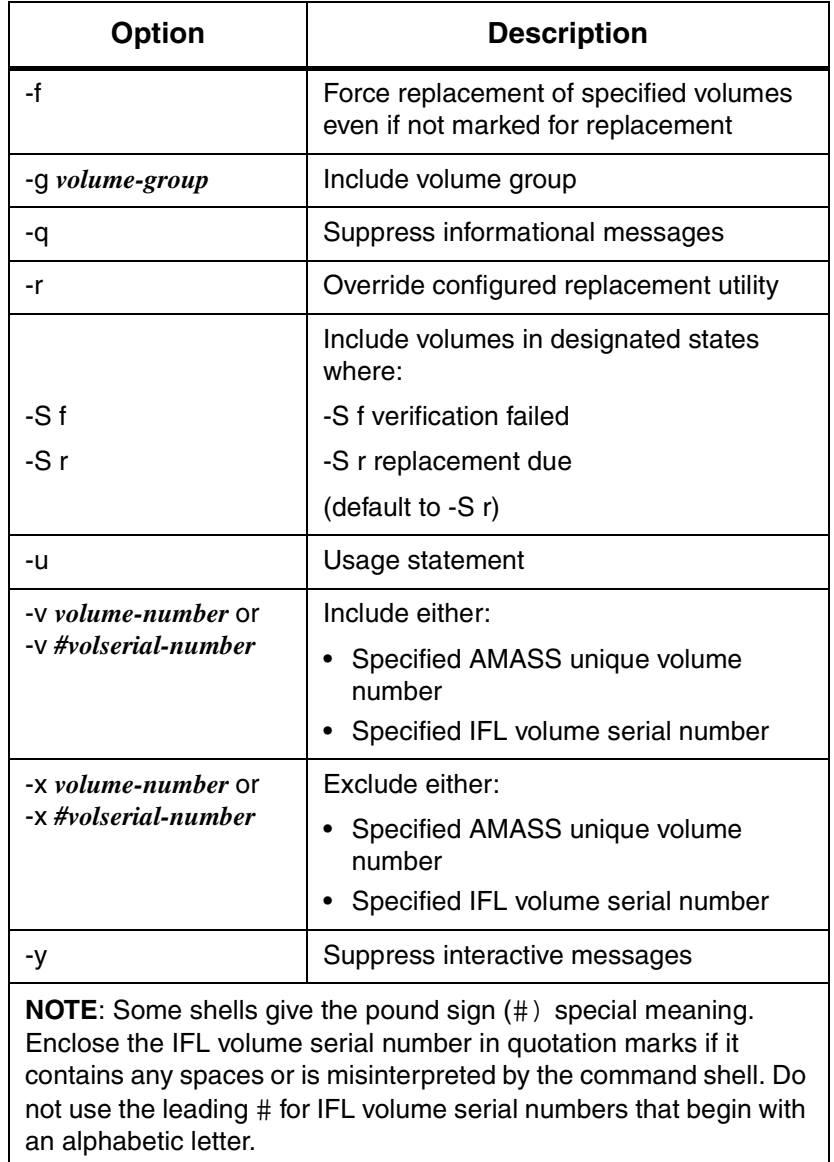

## **NOTES**

3-22 6-00323-01 Rev A

# **4**

**Configuring Infinite File Life**

## **NOTES**

## **Default IFL Configuration File**

The following illustration shows the Default IFL Configuration File.

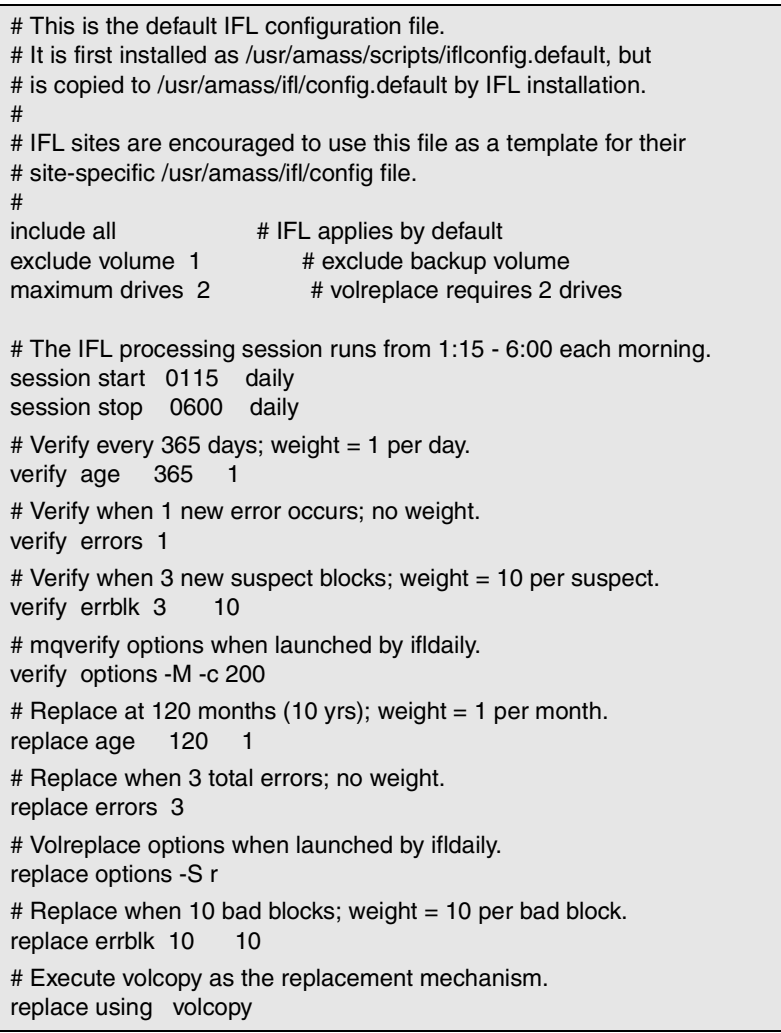

## **Parameters Defined**

This section defines parameters used in the Default IFL Configuration File (/usr/amass/ifl/config.default) or in a Customized IFL Configuration File (/usr/amass/ifl/config).

#### **Caution**

Do **not** modify the Default IFL Configuration File. Instead, copy the default file to create a site-specific Custom Configuration File.

The following list shows the available parameters types:

- [Command Parameters](#page-64-0)
- [Debug Parameters](#page-65-0)
- [Media Parameters](#page-66-0)
- [Processing Parameters](#page-68-0)
- [Threshold Parameters](#page-70-0)

## <span id="page-64-0"></span>**Command Parameters**

The following tables describe Command Parameters that are used to specify how IFL commands are run by the ifldaily script:

### mqverify Parameters

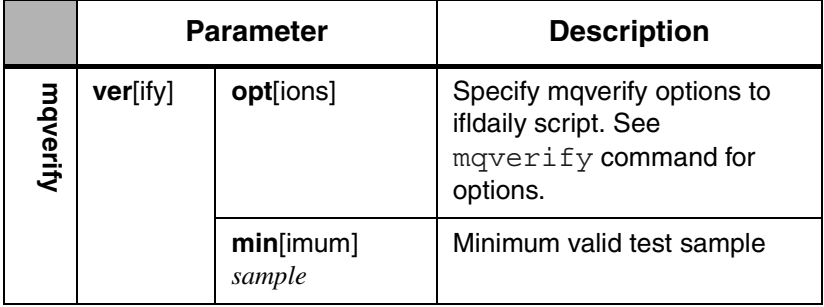

### volreplace Parameters

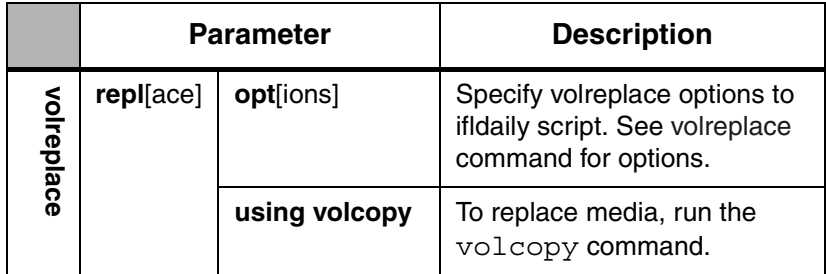

## <span id="page-65-0"></span>**Debug Parameters**

The following table describes the Debug Parameters:

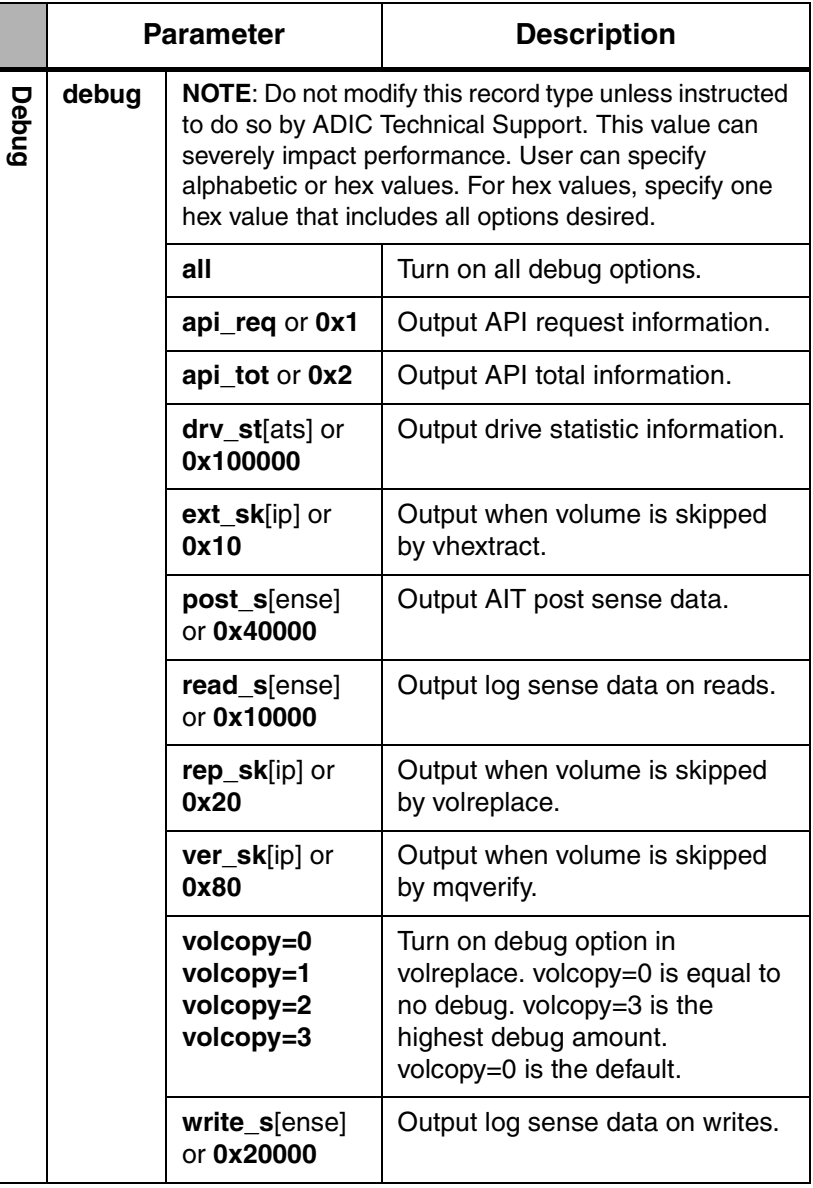

## <span id="page-66-0"></span>**Media Parameters**

The following table describes Media Parameters. These parameters affect which volumes or volume groups upon which IFL operates.

#### **Note**

The cleaning volume group (CL) and media verification group (MV) are always excluded from IFL.

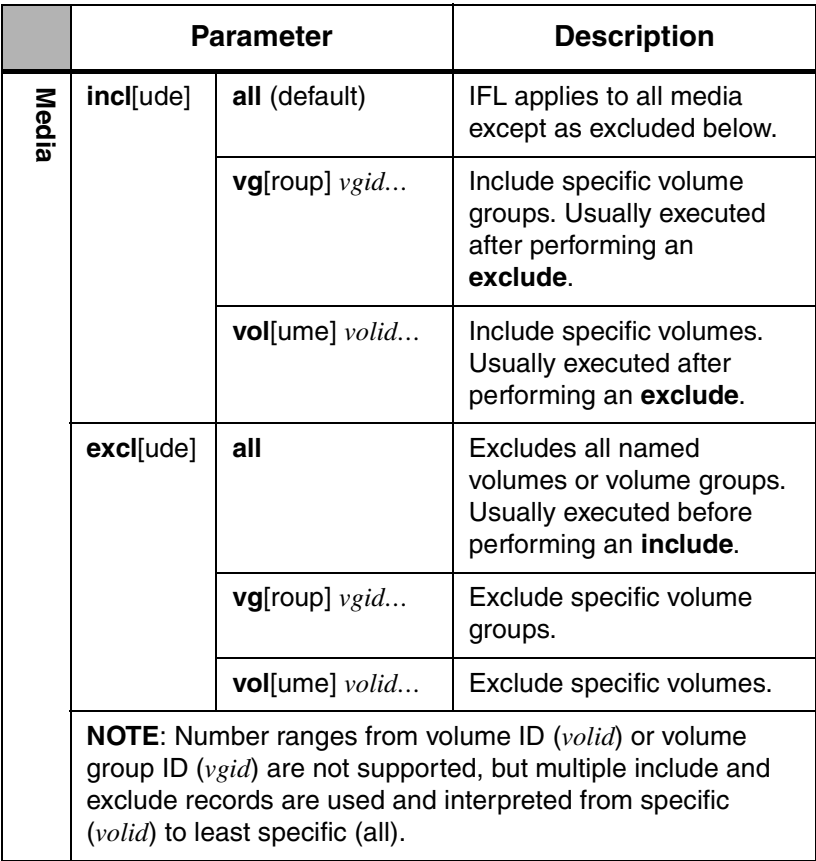

## Description of Media Parameter Values

The following table describes the Media Parameter values.

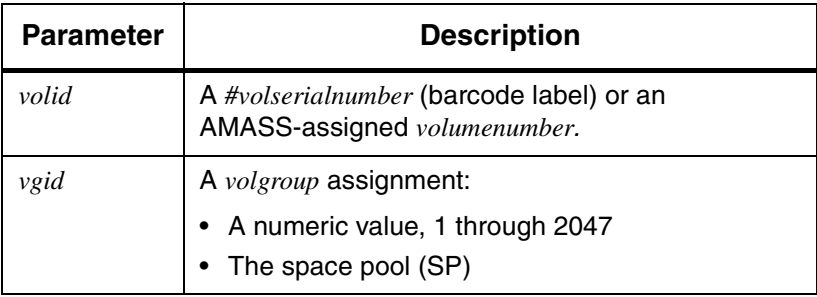

4-8 6-00323-01 Rev A

## <span id="page-68-0"></span>**Processing Parameters**

The following table describes Processing Parameters:

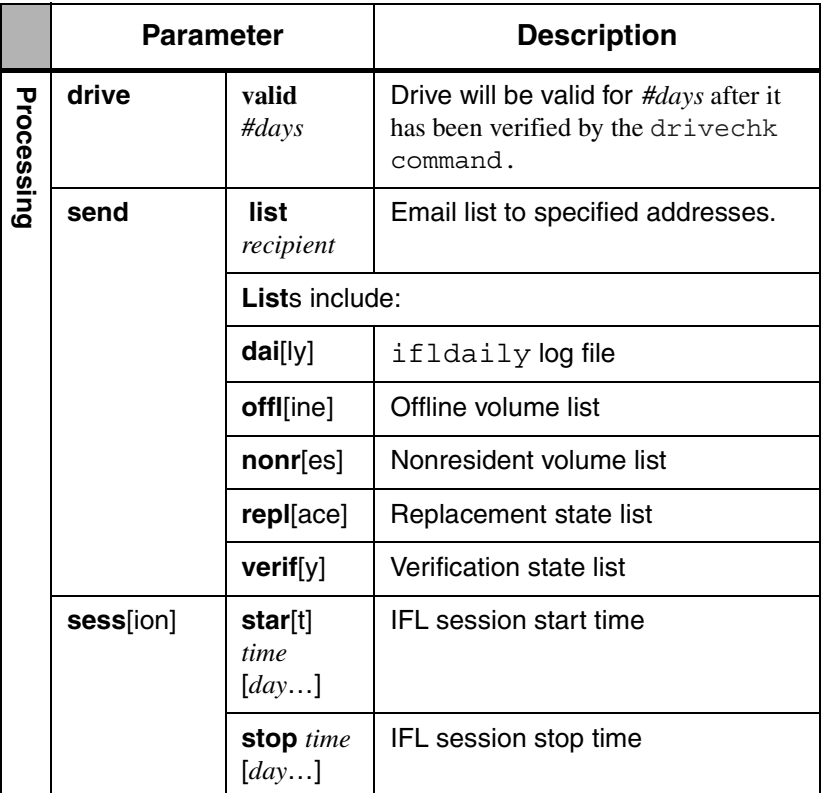

### Description of Processing Parameter Values

The following table describes the Processing Parameter values.

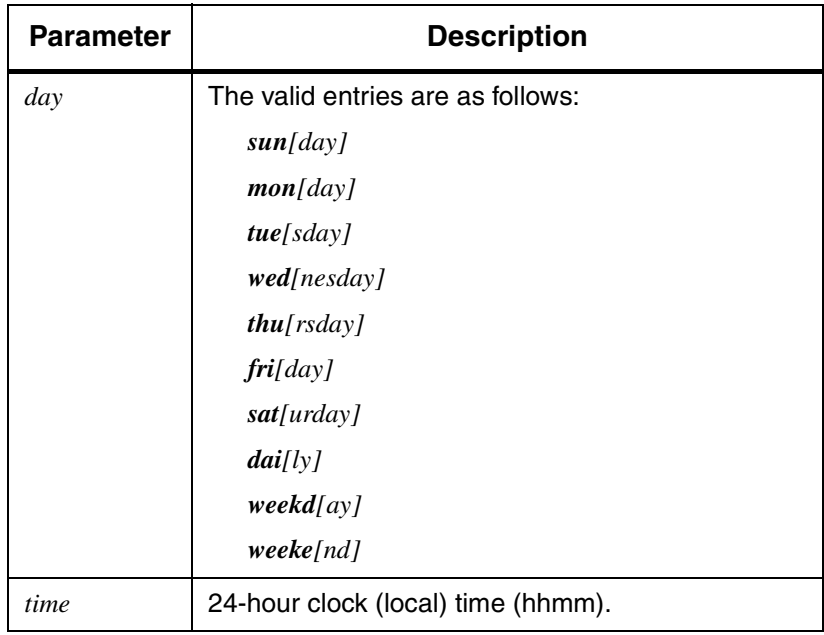

4-10 6-00323-01 Rev A

#### <span id="page-70-0"></span>**Threshold Parameters**

Threshold Parameters are used to determine when volumes need to be verified or replaced. When used as verification parameters, Threshold Parameters are used to change the state of a volume to "Verification due" as defined in [Figure 1-3](#page-18-0)  [AMASS IFL Volume State](#page-18-0). When used as replacement parameters, Threshold Parameters are used to change the state of a volume to "Verification failed" as defined in [Figure 1-3](#page-18-0)  [AMASS IFL Volume State](#page-18-0)

#### Generic Threshold Parameters

The following table describes Generic Threshold Parameters.

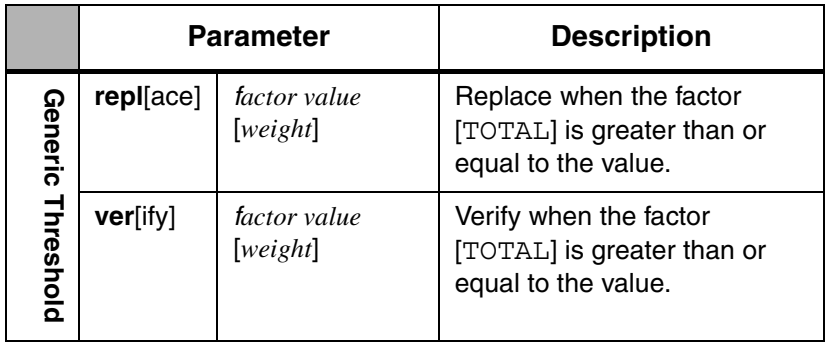

#### Description of Generic Threshold Parameter Values

The following table describes the Generic Threshold Parameter values.

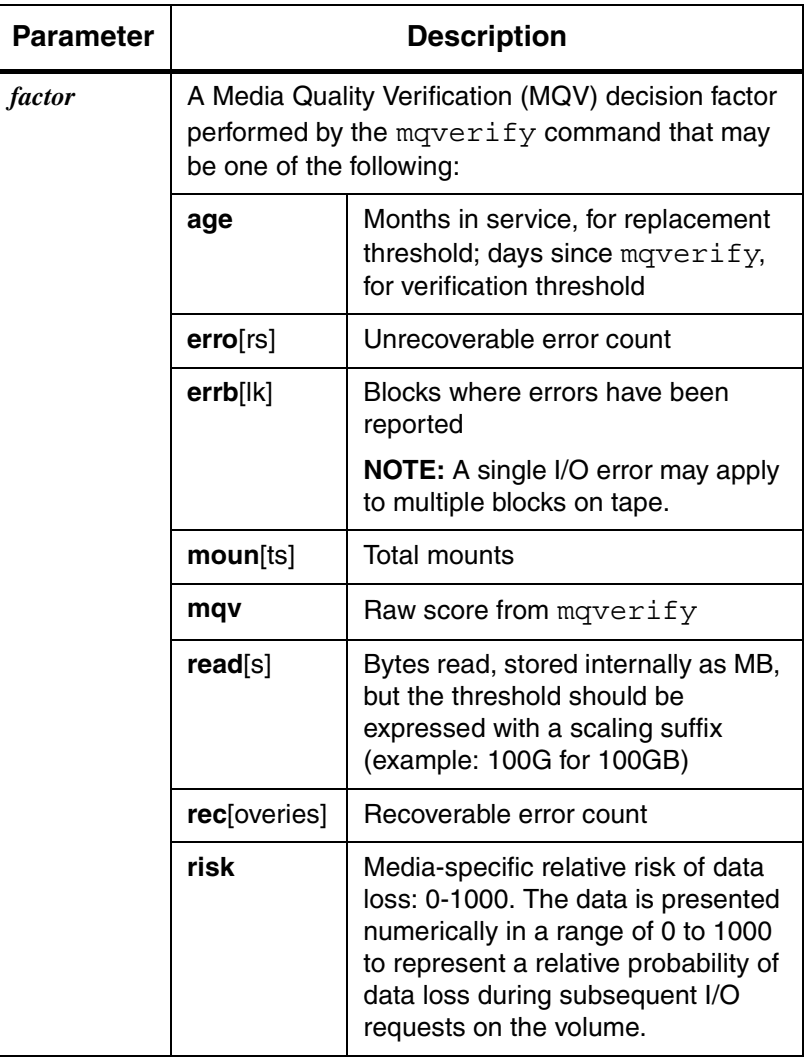
Parameters Defined

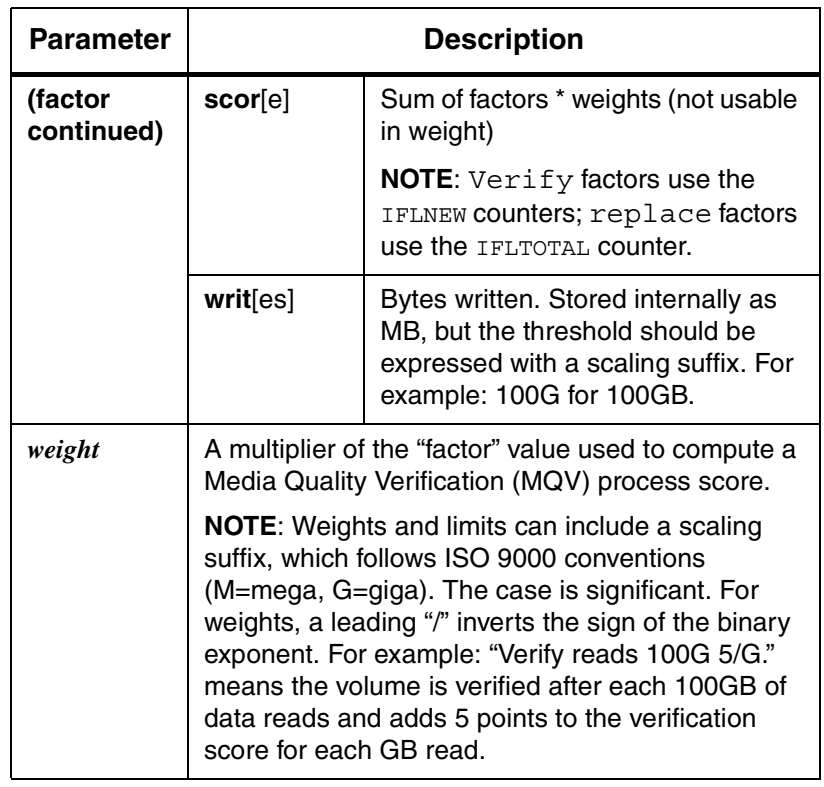

# Drive-Specific Threshold Parameters

#### AIT Threshold Parameters

The following table describes AIT Threshold Parameters:

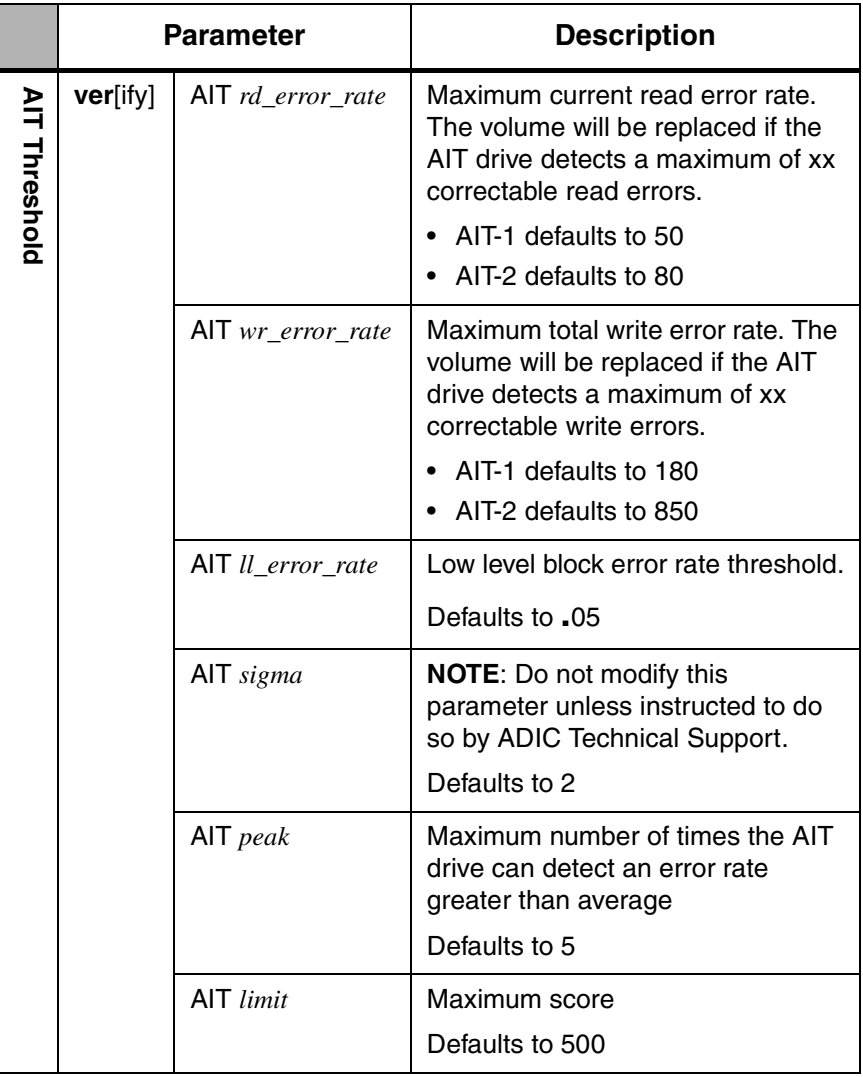

4-14 6-00323-01 Rev A

#### DTF Threshold Parameters

The following table describes DTF Threshold Parameters:

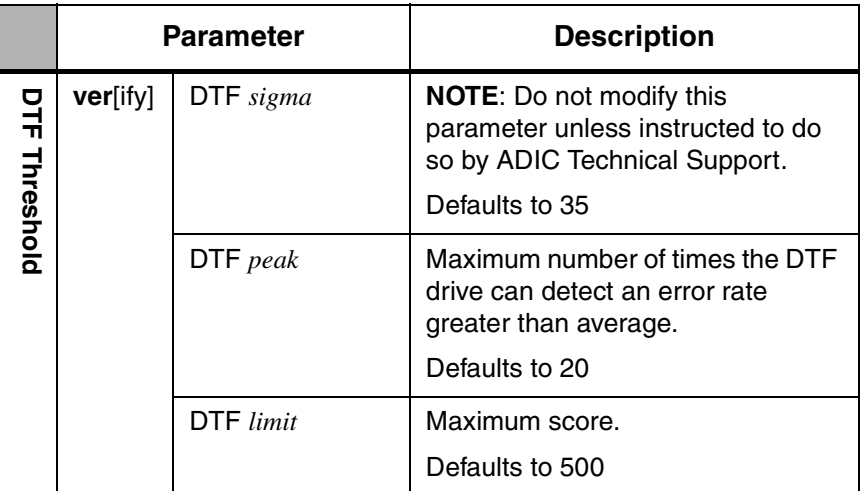

Parameters Defined

## **NOTES**

# **Index**

## **A**

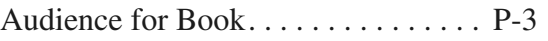

## **C**

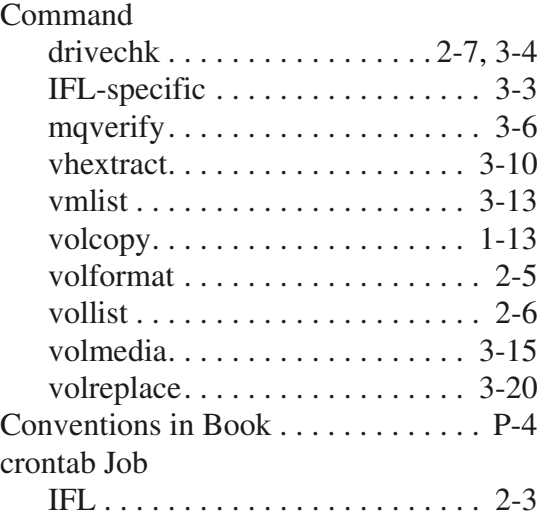

#### **D**  $\overline{a}$

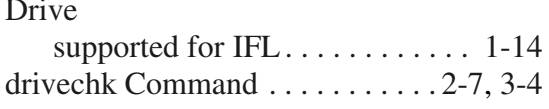

### **F**

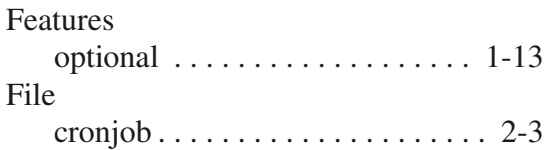

# **I**

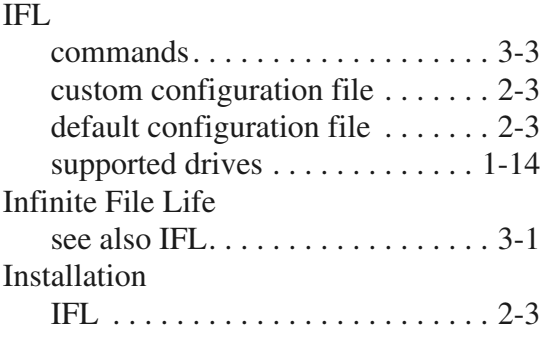

# **M**

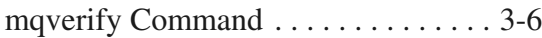

## **O**

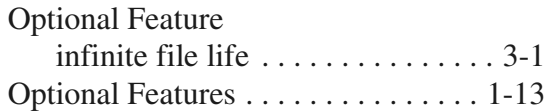

## **S**

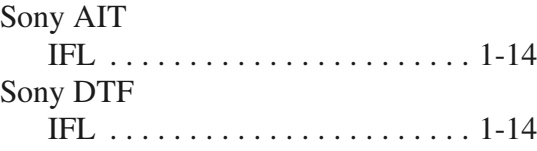

## **V**

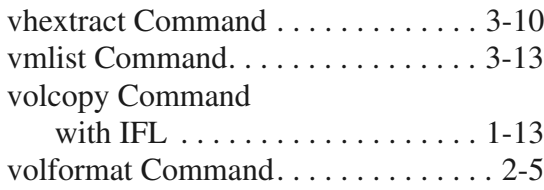

*Infinite File Life*

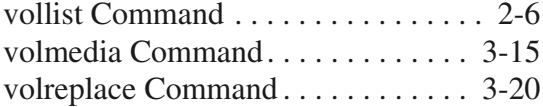